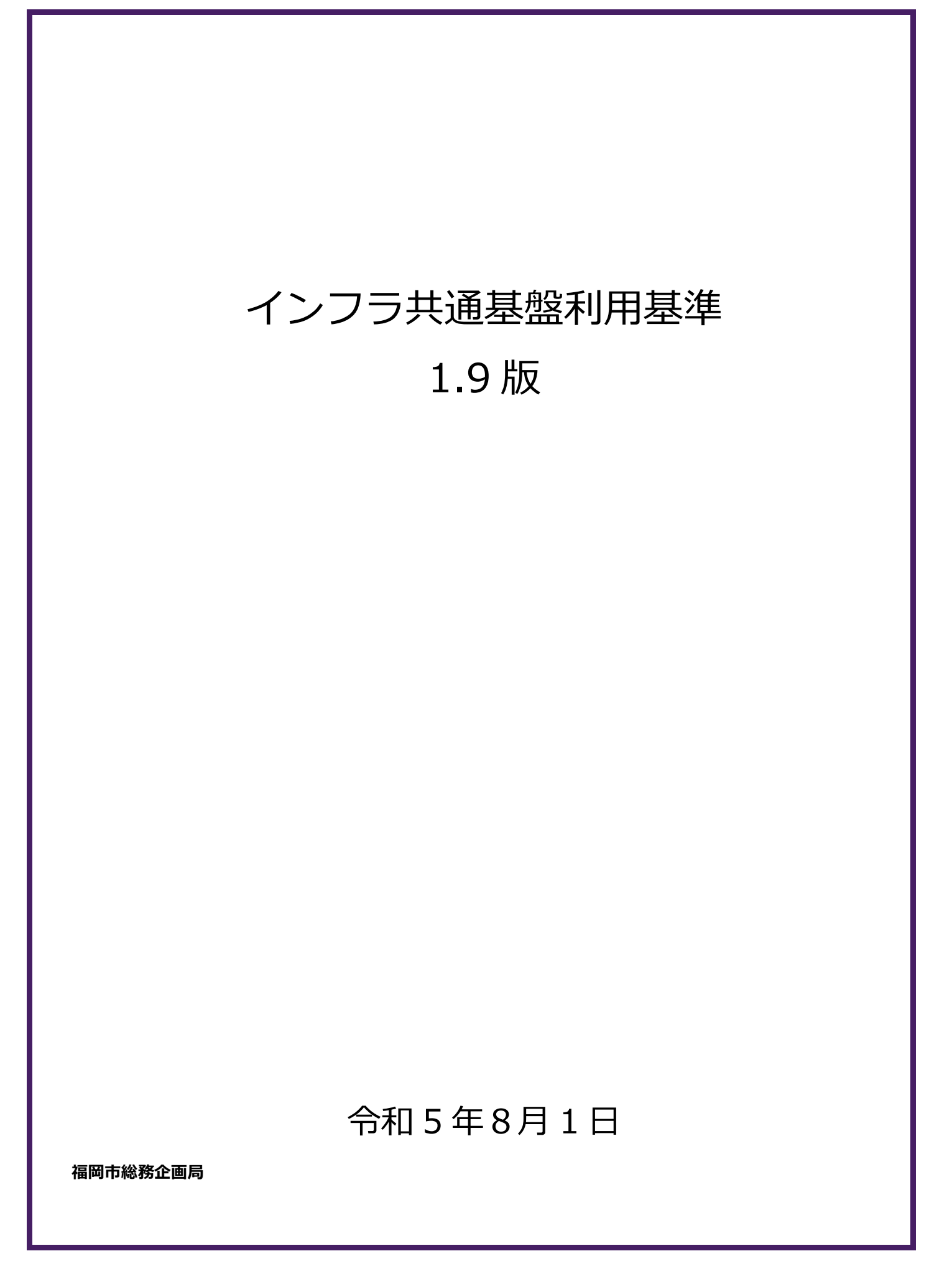

<span id="page-1-0"></span>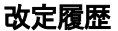

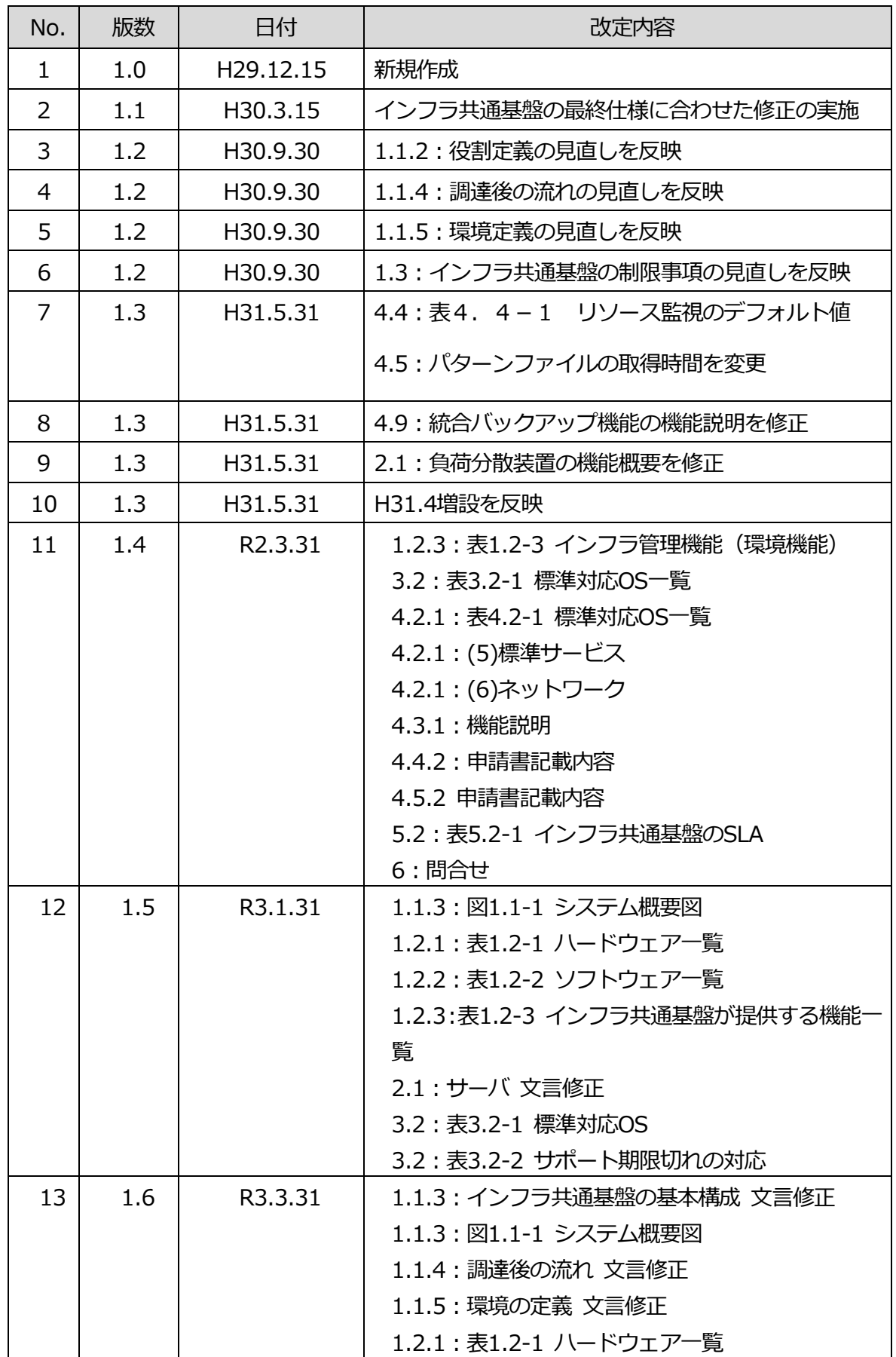

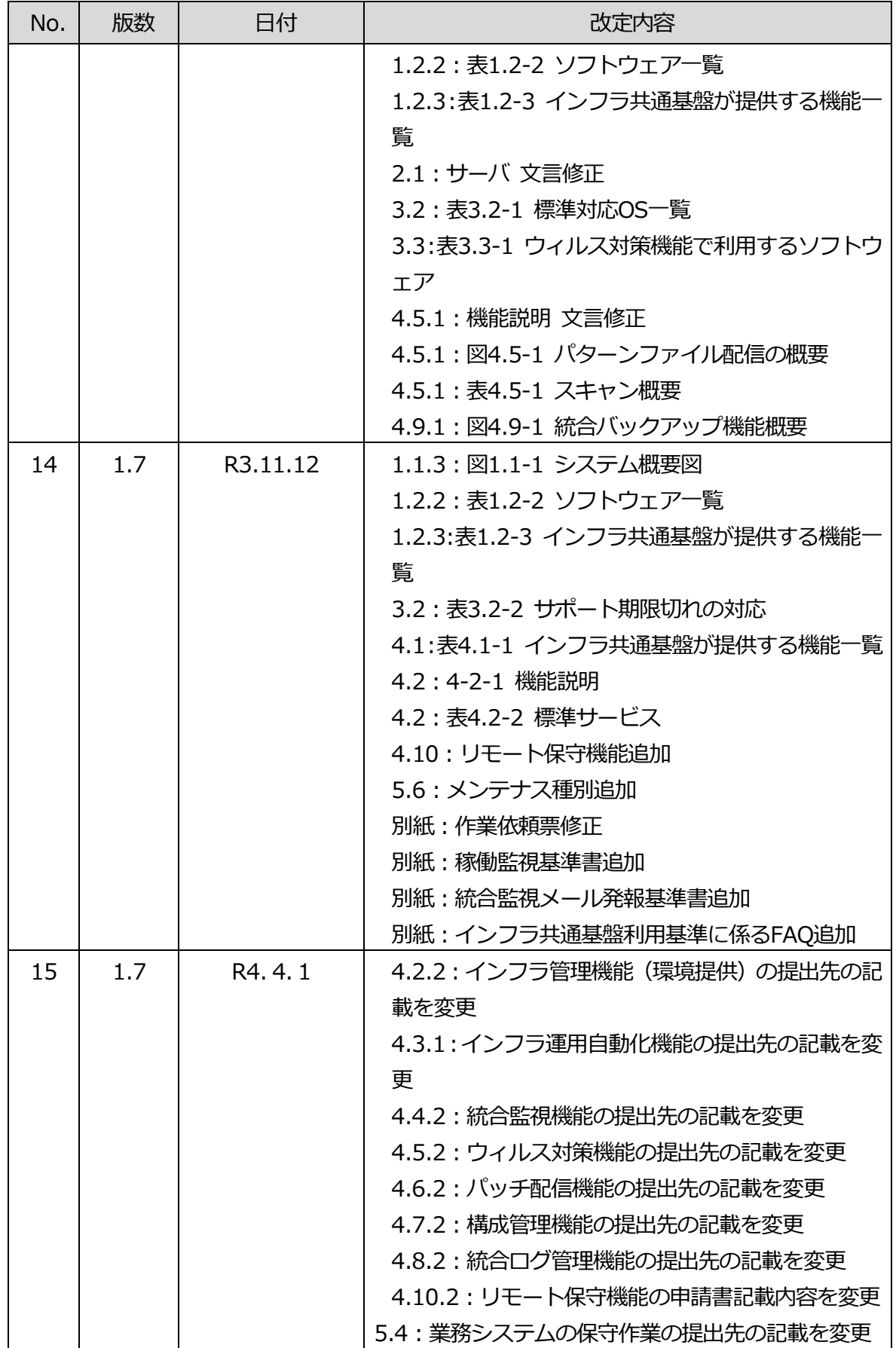

<span id="page-3-0"></span>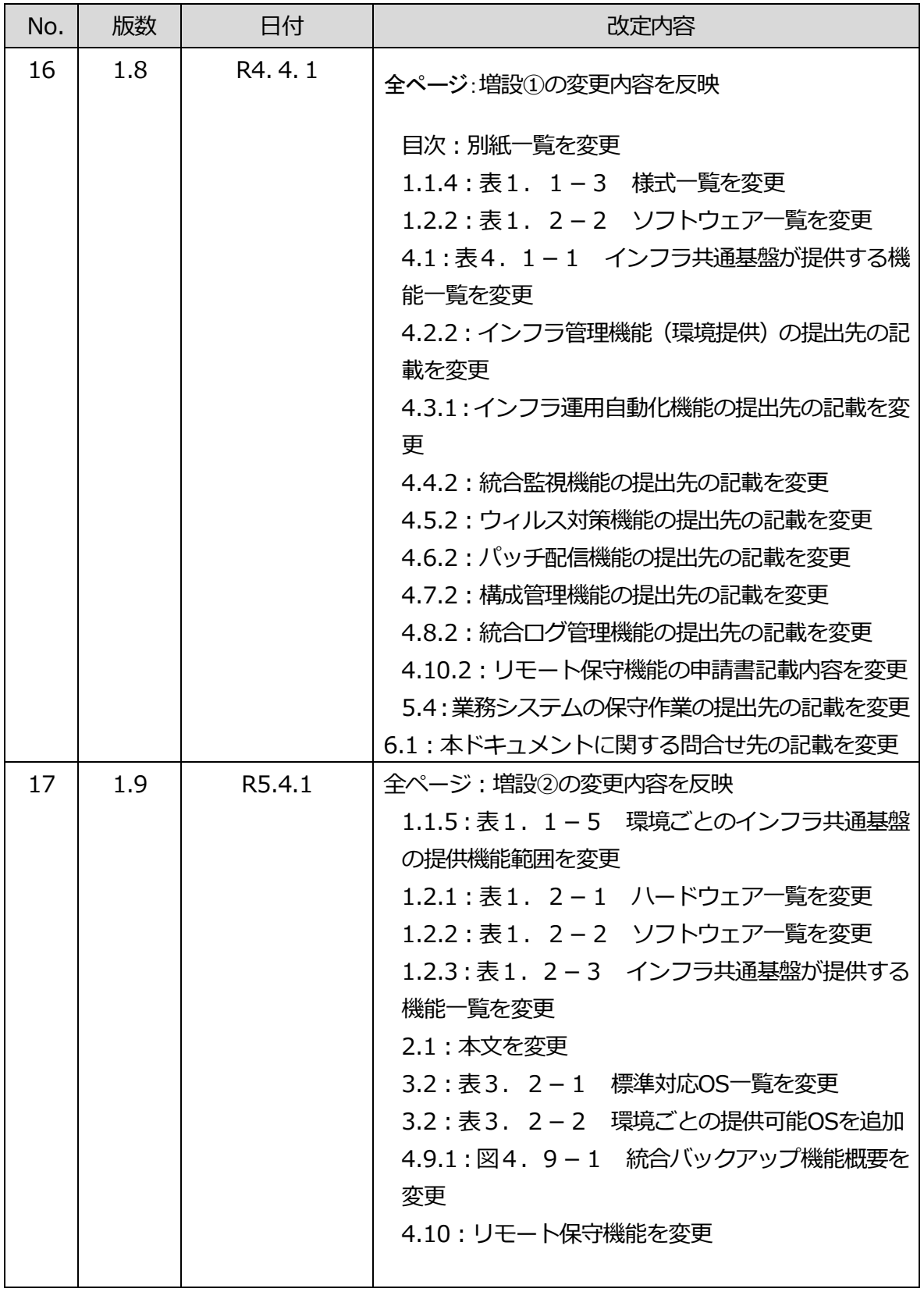

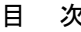

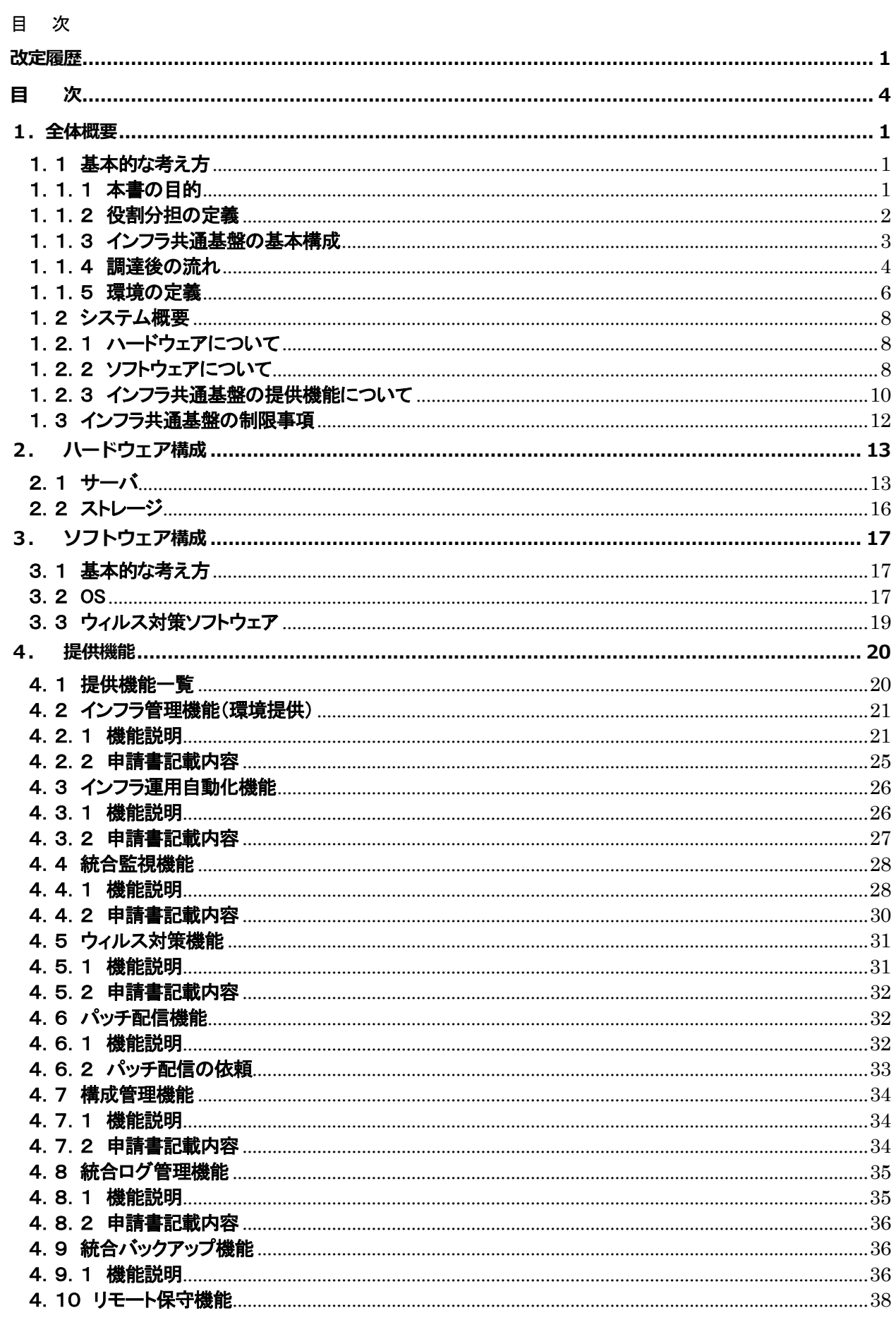

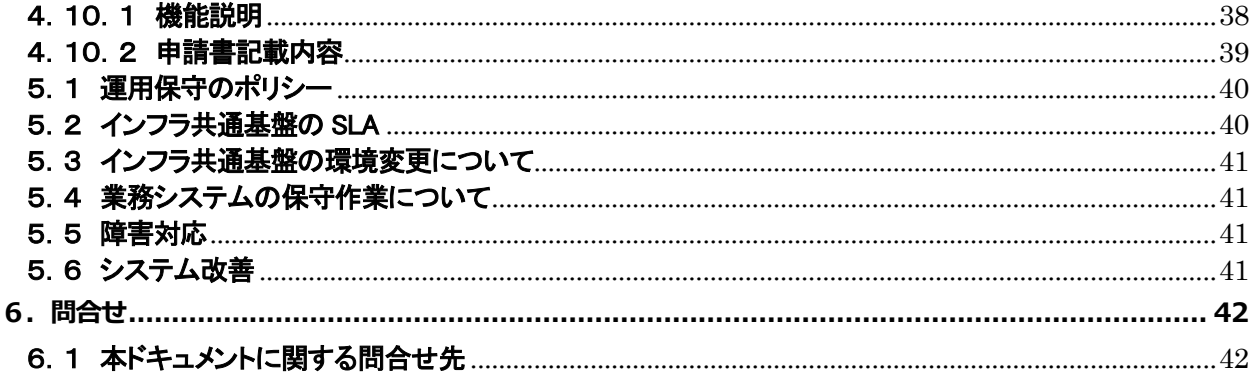

### 別紙・・・インフラ共通基盤業務における役割分担表

- 別紙・・・作業依頼票
- 別紙・・・稼働監視テンプレート
- 別紙・・・ヒアリングシート
- 別紙・・・ウィルス監視除外テンプレート兼管理表
- 別紙…稼働監視基準書
- 別紙・・・統合監視メール発報基準書
- 別紙・・・インフラ共通基盤利用基準に係る FAQ

# <span id="page-6-1"></span><span id="page-6-0"></span>1.全体概要

## <span id="page-6-2"></span>1.1 基本的な考え方

### 1.1.1 本書の目的

本書は,福岡市のインフラ共通基盤上に業務システムを搭載するために必要となるインフラ共通 基盤の仕様(構成,使用機器,使用ソフトウェア,提供機能 等)を提示し,業務システム保守事業者, 及びシステム責任者が業務システムの構築,保守業務を円滑に行えることを目的とし作成・整備し ます。

業務システム保守事業者,及びシステム責任者が業務システムを搭載するために参照する資料 として,本書以外に「運用設計ガイドライン」,「業務共通基盤利用ガイドライン」を提供します。各ドキ ュメントの記載内容については,以下に示すとおりとなります。ただし,業務共通基盤システムの機 能は業務系ネットワーク上でのみ提供されるため,「業務共通基盤利用ガイドライン」は,業務系ネッ トワーク上で稼働する業務システムにのみ提供します。

| No | ドキュメント名称         | 記載内容                                                                                                    |
|----|------------------|----------------------------------------------------------------------------------------------------|
|    | インフラ共通基盤利用基準(本書) | 業務システムをインフラ共通基盤に搭載するために.<br>インフラ共通基盤の構成.提供機能と機能利用のため<br>に実施する各手続き時の申請書記載方法について説<br>明し、業務システム担当がインフラ共通基盤上に正し<br>く業務システムを搭載するために必要な情報を記載す<br>る。 |
| 2  | 運用設計ガイドライン       | 共通的な基盤を利用して,統合運用管理を前提に業<br>務システムの運用設計を行う上で、共通的な基盤の<br>構成や機能、サービスの概要や運用の標準・ルール<br>などを理解し,本市統合運用管理に適合する運用設<br>計を支援するための情報を記載する。                 |
| 3  | 業務共通基盤利用ガイドライン   | 業務共通基盤システムが提供する機能について,機<br>能概要と機能を利用するための各種手続きの申請書<br>記載方法について説明し,業務システム担当が業務<br>共通基盤システムの提供機能を正しく利用するために<br>必要な情報を記載する。                      |

表1.1-1 ドキュメント一覧

# <span id="page-7-0"></span>1.1.2 役割分担の定義

本書に記載する各役割の定義を,以下の表に示す。

表1.1-2 役割分担の定義

| 役割定義         | 対象者・組織                  | 主な管掌業務                   |
|--------------|-------------------------|--------------------------|
| 業務システム       | 当該業務システムの運用・保守を担当する     | 本市との契約に基づき、当該業務システムの     |
| 保守事業者        | 事業者の責任者及び担当者を意味する。      | 設計・構築・テスト・運用・保守・助言などを履   |
| ※業務システム構築事業者 | ※構築フェーズでは業務システム構築事業     | 行する。                     |
|              | 者と表記する。                 |                          |
| システム青任者      | 当該業務システムの担当職員を意味する。     | ・当該業務システムに関する意思決定        |
|              | なお、刷新対象システムについては、本市     | ・当該業務システムに関連する依頼の受付や     |
|              | ICT 戦略室の当該業務システム担当職員で   | 承認                       |
|              | 青任者及び担当者を意味する。          | ・当該業務システムに関連した関係事業者と     |
|              |                         | の調整                      |
| 業務システム担当     | 本書で「業務システム保守事業者」、「シス    |                          |
|              | テム青任者  を総称する際に「業務システム   |                          |
|              | 担当」と称する。                |                          |
| 統合運用管理責任者    | 本市 ICT 戦略室の職員で. 統合運用管理事 | ・統合運用管理事業者を管理統制し,統合運     |
|              | 業者に関連する事項の青仟者及び担当者      | 用管理全般の青任を負う              |
|              | を意味する。                  | ・統合運用管理事業者への依頼窓口として受     |
|              |                         | 付や調整.承認を行う。              |
| 統合運用管理事業者    | 本市の共通的な基盤を利用する業務システ     | 本市との契約に基づき.統合運用管理責任      |
|              | 厶の運用を受託する事業者を意味する。      | 者の指示及び定められた手順により、対象範     |
|              |                         | 囲の運用に関連する作業を実施する。決めら     |
|              |                         | れた手順.実施サイクル期限で作業を行う。     |
| 統合運用管理担当     | 本書で「統合運用管理責仟者」、「統合運用    |                          |
|              | 管理事業者」を総称する際に「統合運用管     |                          |
|              | 理担当」と称する。               |                          |
| インフラ共通基盤     | 本市 ICT 戦略室の職員で、インフラ共通基  | ・インフラ共通基盤に係るプロジェクト管理及    |
| 保守担当         | 盤の保守事業者に関連する事項の責任者      | び仕様決定.ネットワークや端末を管理する     |
|              | 及び担当者. 並びに本市のインフラ共通基    | ICT 戦略室担当. 関係部署. その他事業者と |
|              | 盤となる情報インフラのハード・ソフトの導    | の調整等を行う。                 |
|              | 入・構築・保守を担当する事業者の青任者     | ・本市との契約に基づき、当該情報インフラシ    |
|              | 及び担当者を意味する。             | ステムの設計・構築・テスト・運用・保守・助言   |
|              |                         | などを履行する。                 |

# <span id="page-8-0"></span>1.1.3 インフラ共通基盤の基本構成

福岡市インフラ共通基盤は, サーバ, ストレージ, ネットワーク等のハードウェア機器, 及びウィル ス対策,監視といった統合運用管理機能により構成される基礎部分の環境であり,福岡市業務系・ 情報系業務を統合集約するための仮想基盤です。インフラ共通基盤の概要図を以下に示します。

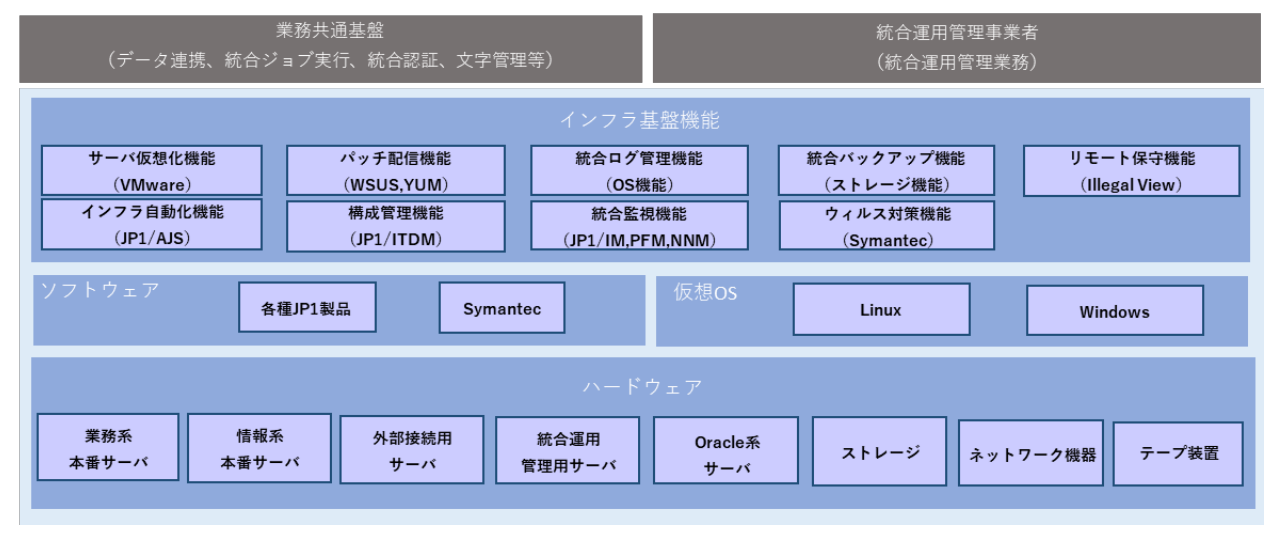

図1.1-1 システム概要図

業務システムを搭載するサーバは,業務系ネットワークエリアと情報系ネットワークエリアをそれぞれ用意 しています。業務システム担当は,搭載するシステムの業務特性に応じたネットワークエリアに業務システ ムを構築してください。なお、本番以外環境の新規提供は致しません。

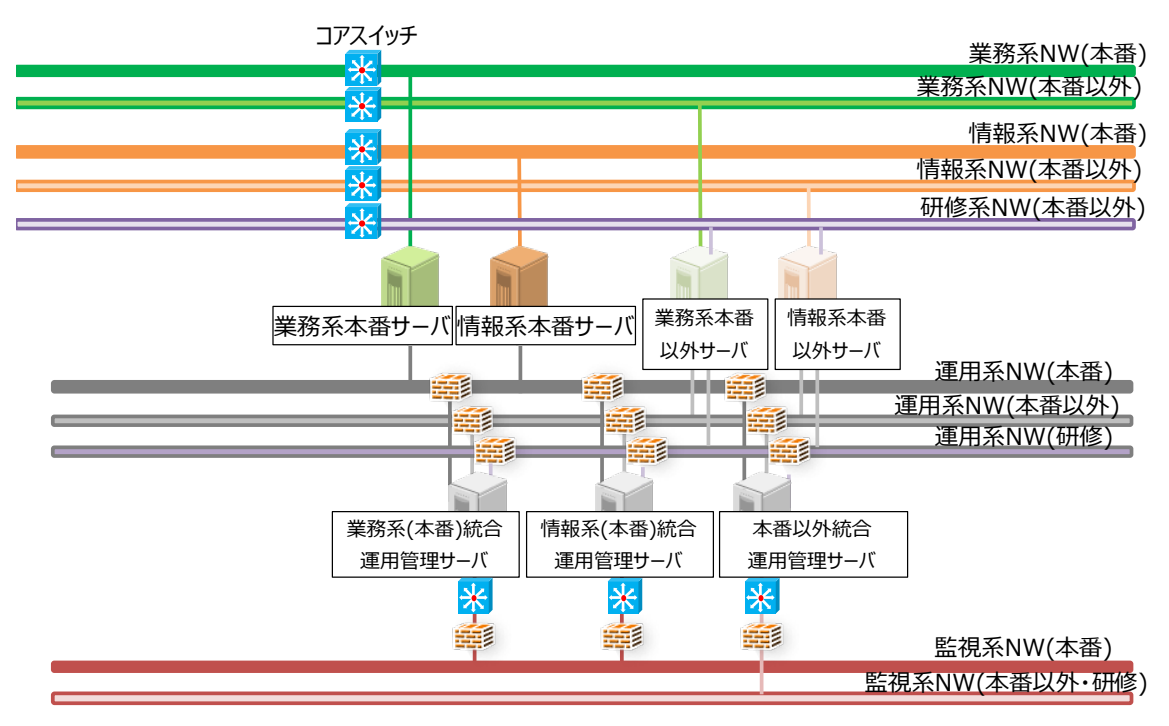

図1.1-2 ネットワークエリア概要図

<span id="page-9-0"></span>1.1.4 調達後の流れ

ハードウェアや OS 等の調達,環境構築に係る作業はインフラ共通基盤保守担当が実施するた め,通常のシステム開発とは調達の範囲が異なります。通常のシステム開発における『機器調 達』,『サーバ等への OS インストール作業や各種設定作業』の一部が,本調達の場合には,『ヒア リングシートの記載』作業に代わることになります。稼働までの基本的な流れを示します。

- ① 業務システム構築事業者決定後(統合運用管理責任者にて実施)
	- ・ インフラ共通基盤利用基準を提供する。
	- ・ ヒアリングシート,作業依頼票,監視設定テンプレートを提供する。 (表1.1-3を参照。) ※業務システム担当の要求に応じて概要説明を実施する。
- ② ヒアリングシートの事前確認(システム責任者にて実施)
	- ・ ヒアリングシートに必要事項を記載する。
	- ・ インフラ共通基盤責任者を介して,インフラ共通基盤保守担当に提出する。
	- ・ ヒアリングシートに記載された必要なリソース量等について,インフラ共通基盤保守担 当は,必要に応じて業務システム担当に依頼内容の根拠等をヒアリングし,業務システ ムの使用内容を調整し,決定する。
- ③ ヒアリングシートの提出(システム責任者にて実施)
	- ・ ヒアリングシート,作業依頼票,監視設定テンプレートに必要事項を記載する。
	- ・ 統合運用管理事業者に提出する。
- ④ 環境の提供(インフラ共通基盤保守担当にて実施)
	- ・ ヒアリングシートの決定内容に従い,環境構築を実施する。
	- ・ 構築完了後,統合運用管理担当を介して,システム責任者へ連絡する。 ※環境は,ヒアリングシート提出の 5 週間後を目途に提供します。(ただし,申請された 構築サーバ台数が多い場合は,この限りではありません。)
- ⑤ テスト(業務システム担当にて実施)
	- ・ インフラ共通基盤上に業務システムを搭載し,テストを実施する。
- ⑥ 本番稼働(業務システム担当にて実施)
	- ・ 本番稼働日までに,本番運用の開始連絡を実施する。 ※本番運用の開始連絡の詳細は,「運用設計ガイドライン」を参照する。
	- ・ 業務システム初稼働時に立会を実施する。 ※インフラ共通基盤保守担当は,必要に応じて立会を実施する。

以降の保守運用期間で,インフラ共通基盤保守担当は統合運用管理担当と協力し,業務システ ムの運用において必要となる情報の提供,技術支援を随時行います。

No. ファント 様式名 スポーツ しょうしょう しょうしょう 中請内容 <sup>1</sup> ヒアリングシート 業務システムの稼働に必要なハードウェアリソース(サーバ台数, OS, CPU, メモリ, HDD 容量等)を記載します。 <sup>2</sup> 作業依頼票 業務システム担当がインフラ共通基盤の機能を利用したり,業務シ ステムのメンテナンスを実施する際の申請手続きに使用します。 <sup>3</sup> 監視設定テンプレート 統合監視機能(4章に詳細記載)を利用する際に,業務システム担 当にて監視項目を指定します。 4 ウィルス監視除外テンプ レート兼管理表 ウィルス対策機能(4章に詳細記載)でウィルススキャン対象外とす るファイル,フォルダがある場合に指定します。

表1.1-3 様式一覧

### 1.1.5 環境の定義

<span id="page-11-0"></span>インフラ共通基盤では,利用用途に応じて業務系・情報系毎に,本番環境,リハーサル環境(以降『リハ環境』と 呼ぶ)の2種類、外接系に本番環境の1種類を提供します。各環境の主な利用用途を以下に示します。

【本番環境】

- ・業務システムの本番稼働環境
- ・業務システムの本番稼働前に,本番データ及び業務共通基盤の本番環境を用いたテストを

実施するための環境

- ・業務本番端末を用いた研修が必要な場合に利用する環境
- 【リハ環境】
	- ・本番データ及び業務共通基盤のリハ環境を用いたテスト,保守を行うための環境・業務本番稼働後も,継続 したテスト作業が可能
	- ・業務本番稼働に向けてデータ移行を行うための一時的な環境
	- ・業務システムの研修を行うための環境

インフラ共通基盤が提供する仮想 OS 環境の定義及び判断基準を表1.1-4に,各環境毎にインフラ共通基盤 が提供する機能範囲を表1.1-5に示します。

# インフラ共通基盤利用基準

| 環<br>境<br>判<br>断<br>基<br>準 | 業務系か情報系か外接系か?                    |                      | 業務系                   |                                 |                                                   |                      | 情報系                   |                |                                                  |                      |
|----------------------------|----------------------------------|----------------------|-----------------------|---------------------------------|---------------------------------------------------|----------------------|-----------------------|----------------|--------------------------------------------------|----------------------|
|                            | 本番業務(稼働)を実施する<br>環境か?            | <b>YES</b>           |                       | NO.                             |                                                   | <b>YES</b>           |                       | N <sub>O</sub> |                                                  | <b>YES</b>           |
|                            | Oracle Databaseをインストー<br>ルする環境か? | <b>NO</b>            | <b>YES</b>            | <b>NO</b>                       | <b>YES</b>                                        | <b>NO</b>            | <b>YES</b>            | <b>NO</b>      | <b>YES</b>                                       | <b>NO</b>            |
|                            | IKKへ払い出しを依頼する環境                  | 業務系<br>本番環境          | 業務系<br>Oracle本番環<br>境 | 業務系<br>リハ環境                     | 業務系<br>Oracleリハ環境                                 | 情報系<br>本番環境          | 情報系<br>Oracle本番環<br>境 | 情報系<br>リハ環境    | 情報系<br>Oracleリリ環境                                | 外接系<br>本番環境          |
| Ł<br>$\overline{r}$        | 払い出す環境ごとに、利用用途<br>を右記から選択して回答する。 | 本番                   | 本番                    | -                               | $\overline{\phantom{0}}$                          | 本番                   | 本番                    | -              | -                                                | 本番                   |
| 記り                         |                                  | テスト                  | テスト                   | テスト                             | テスト                                               | テスト                  | テスト                   | テスト            | テスト                                              | テスト                  |
| 載ン<br>項グ                   |                                  | データ移行                | データ移行                 | データ移行                           | データ移行                                             | データ移行                | データ移行                 | データ移行          | データ移行                                            | データ移行                |
| 目シ                         |                                  |                      |                       | 保守                              | 保守                                                |                      |                       | 保守             | 保守                                               |                      |
| ь                          |                                  | 研修                   | 研修                    | 研修                              | 研修                                                | 研修                   | 研修                    | 研修             | 研修                                               |                      |
|                            | 払い出す環境ごとに、利用期間                   | yyyy/mm/dd<br>$\sim$ | $\sim$                | yyyy/mm/dd yyyy/mm/dd<br>$\sim$ | yyyy/mm/dd<br>$\sim$                              | yyyy/mm/dd<br>$\sim$ | $\sim$                | $\sim$         | yyyy/mm/dd   yyyy/mm/dd   yyyy/mm/dd  <br>$\sim$ | yyyy/mm/dd<br>$\sim$ |
|                            | を記載して回答する。                       | yyyy/mm/dd           |                       |                                 | yyyy/mm/dd   yyyy/mm/dd   yyyy/mm/dd   yyyy/mm/dd |                      |                       |                | yyyy/mm/dd yyyy/mm/dd yyyy/mm/dd yyyy/mm/dd      |                      |

表1.1-4 環境の定義

# 表1.1-5 環境ごとのインフラ共通基盤の提供機能範囲

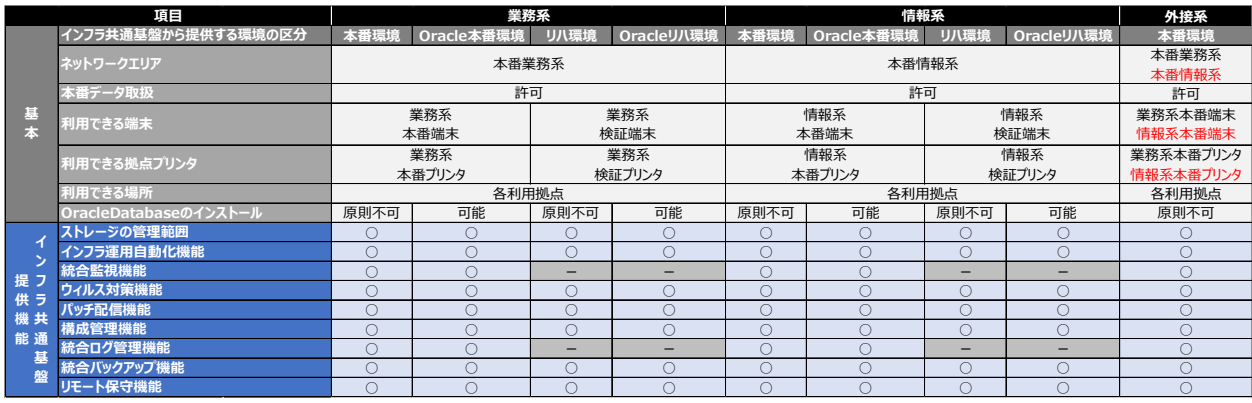

# <span id="page-13-1"></span><span id="page-13-0"></span>1.2 システム概要

# 1.2.1 ハードウェアについて

インフラ共通基盤で提供するハードウェアの一覧を以下に示します。

表1.2-1 ハードウェア一覧

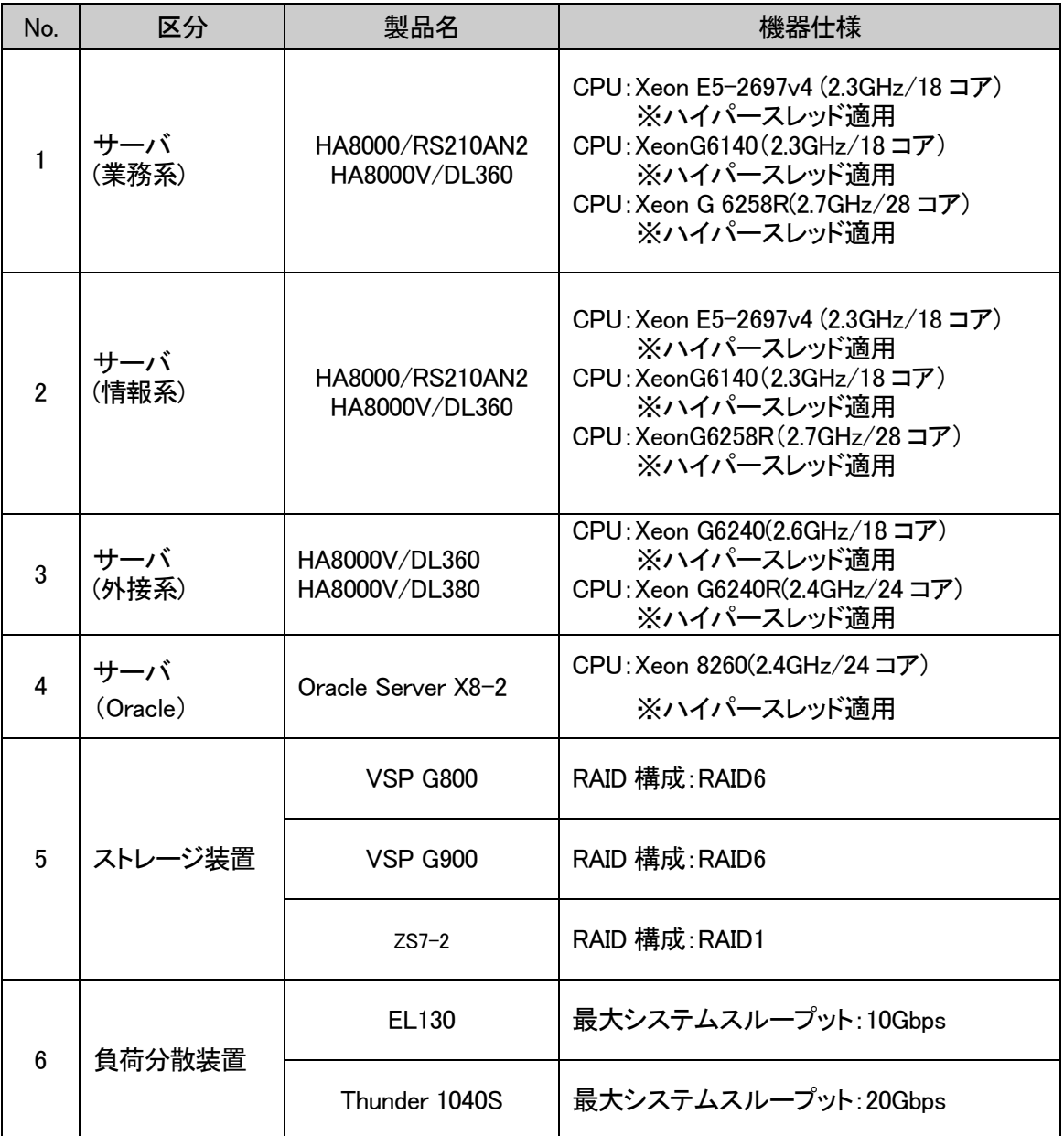

# <span id="page-13-2"></span>1.2.2 ソフトウェアについて

インフラ共通基盤で提供するソフトウェアの一覧を以下に示します。

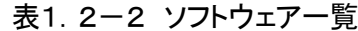

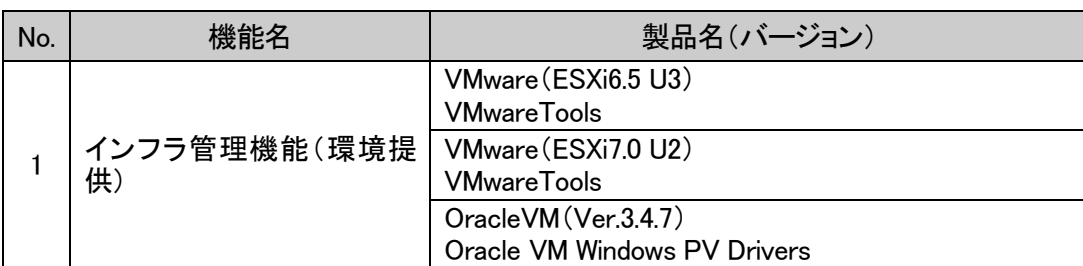

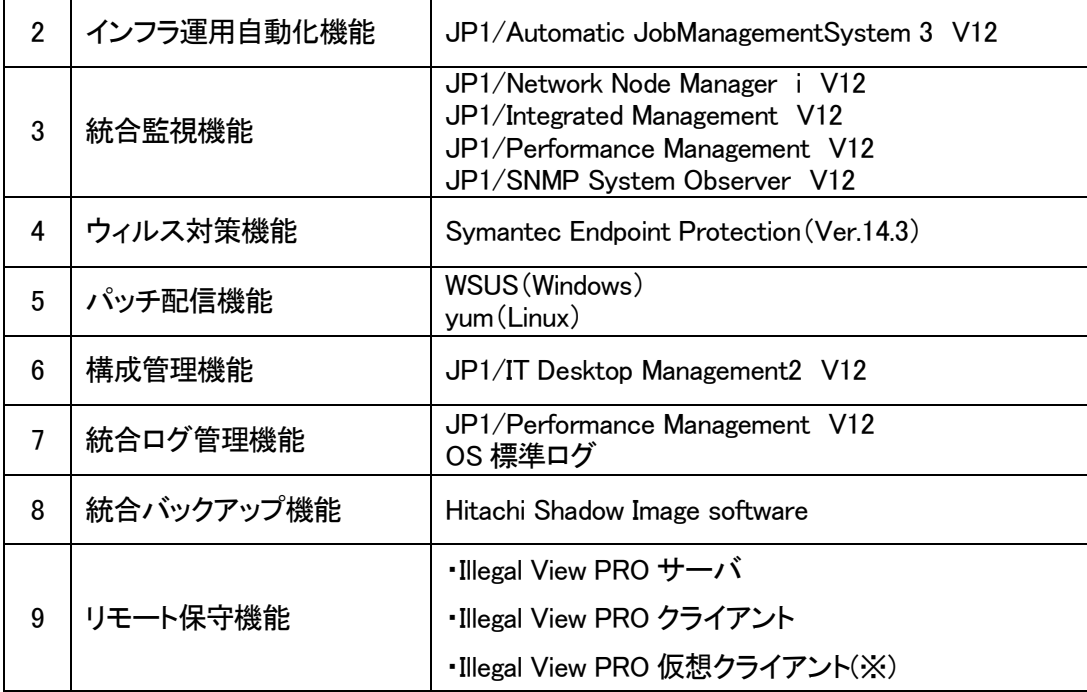

※ソフトウェアではなく、ライセンスとして購入

# <span id="page-15-0"></span>1.2.3 インフラ共通基盤の提供機能について

インフラ共通基盤で提供する機能を以下に示します。

表1.2-3 インフラ共通基盤が提供する機能一覧

| No.            | 機能名       | サービス提供機能                                                 |
|----------------|-----------|----------------------------------------------------------|
| $\mathbf{1}$   | インフラ管理機能  | $(1)$ サーバ                                                |
|                | (環境機能)    | ・汎用的な IAx86 サーバを提供                                       |
|                |           | ・VMware, OracleVM による仮想 OS を提供します。                       |
|                |           | ・リソースは CPU1 コア・メモリ 1GB 単位で提供します。                         |
|                |           | ・ハード障害時は,VMwareHA,OracleVMHA にて稼働環境を切替えま                 |
|                |           | す。                                                       |
|                |           | (2) 標準対応 OS                                              |
|                |           | •Microsoft Windows Server2016(サポート終了日:2027/1/11)         |
|                |           | •Microsoft Windows Server2019(サポート終了日: 2029/1/9)         |
|                |           | •Microsoft Windows Server2022 (サポート終了日: 2031/10/14)      |
|                |           | ·Red Hat Enterprise Linux7.3 Server (サポート終了日: 2024/6/30) |
|                |           | ·Red Hat Enterprise Linux8.1 Server(サポート終了日: 2029/5/31)  |
|                |           | ※標準対応 OS は、Microsoft 社/Red Hat 社のサポートポリシーに準ず             |
|                |           | る※Oracle 環境は「Microsoft Windows Server2016」、「Microsoft    |
|                |           | Windows Server2019」のみ提供                                  |
|                |           | (3)ストレージ                                                 |
|                |           | ・ハードウェア障害に備え,ストレージボリュームの複製によるバックアッ                       |
|                |           | プを取得します。                                                 |
|                |           | ・テープ装置による遠隔地バックアップを実施します。                                |
|                |           | (4) ネットワーク                                               |
|                |           | ・ロードバランサ機能を提供(L4 及び L7 での負荷分散)します。                       |
|                |           | ・L2SW, F/W 装置を提供します。                                     |
| $\overline{2}$ | インフラ運用自動化 | ・仮想OSを含むインフラ共通基盤全体の日々の運用を自動で実施します。                       |
|                | 機能        |                                                          |
| 3              | 統合監視機能    | ・「JP1/Integrated Management 」(以下,「JP1/IM」と略記)を利用して統合     |
|                |           | 監視機能を提供し,統合運用管理事業者にてインフラ共通基盤の運用,                         |
|                |           | 状態監視及び業務システム状態監視を実施します。                                  |
| 4              | ウィルス対策機能  | ・ウィルス対策ソフトとして Symantec Endpoint Protection(以下, 「SEP」と    |
|                |           | 略記)を提供します。                                               |
|                |           | ・パッチ及びパターンファイル更新を実施します。                                  |
|                |           |                                                          |

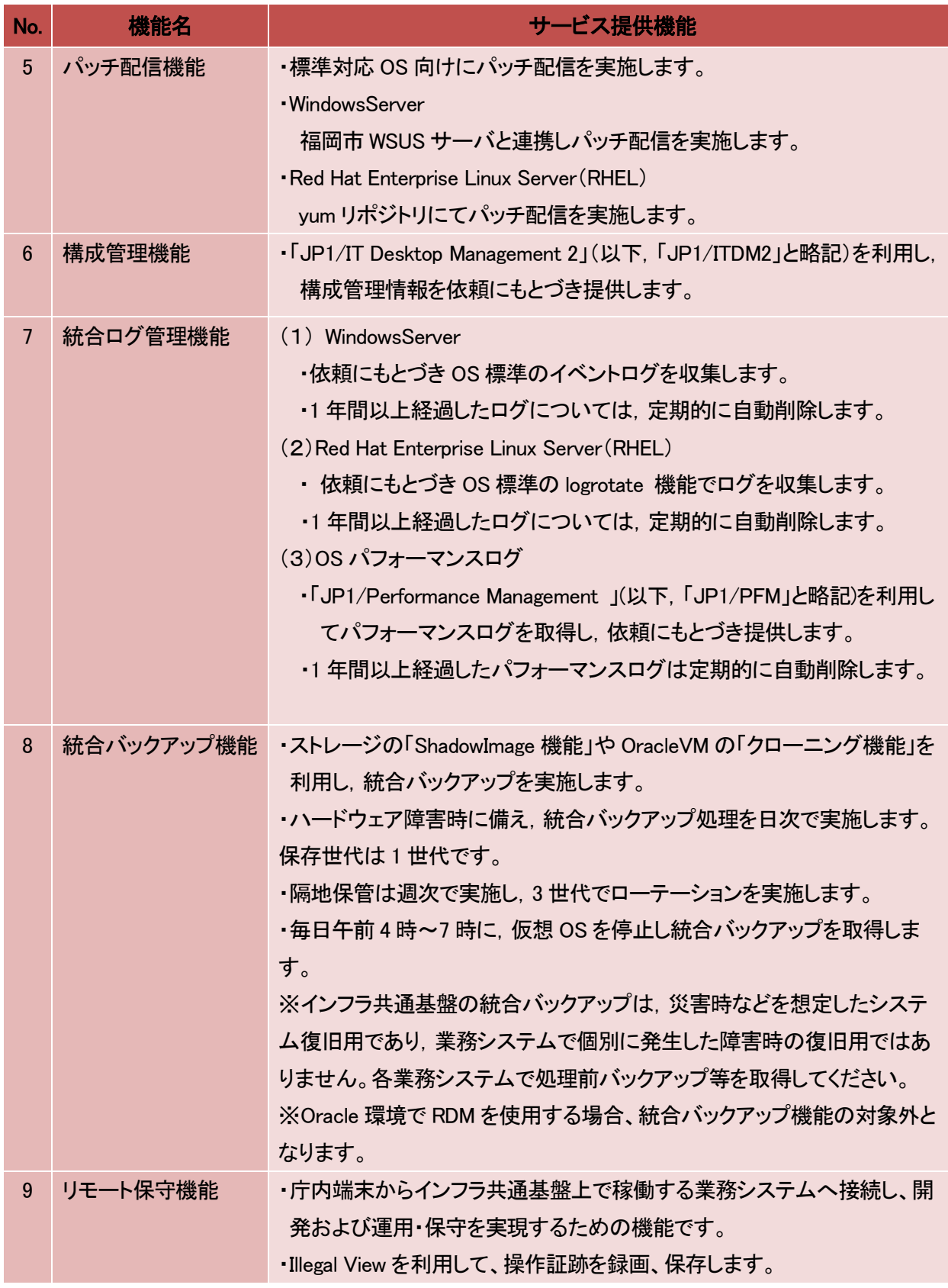

また,業務共通基盤システムが提供する機能を以下に示します。機能概要と機能利用に関する詳 細は「業務共通基盤システム利用ガイドライン」を参照してください。

| No.            | 機能名称             |
|----------------|------------------|
| 1              | 統合認証機能           |
| $\mathfrak{p}$ | 文字管理機能           |
| 3              | 拠点印刷プリントサーバ機能    |
| 4              | 外部委託印刷支援機能       |
| 5              | 外部媒体連携機能         |
| 6              | ファイル連携機能         |
| 7              | 共通情報(コードマスタ)管理機能 |
| 8              | 住民宛名管理機能         |
| 9              | 統合ジョブ実行管理機能      |

表1.2-4 業務共通基盤システムが提供する機能一覧

# <span id="page-17-0"></span>1.3 インフラ共通基盤の制限事項

インフラ共通基盤を利用する際の制限事項について,以下のとおりです。

- ① インフラ共通基盤が提供する OS 以外の導入を原則認めません。
- ② インフラ共通基盤の提供する機能を業務システム担当が独自で導入するソフトウェアで代替 して実現することを原則認めません。
- ③ 業務系ネットワークエリアから情報系ネットワークエリアへの接続等,異なるネットワークエリ ア間での通信は出来ません。(同一業務システムであっても同様です。)
- ④ インフラ共通基盤上の全てのサーバは,インフラ共通基盤外とのネットワーク接続を認めませ ん。外部接続が必要な業務システムは,独自に外部接続用サーバを持ち込み,インフラ共通 基盤外に配置してください。
- ⑤ インフラ DBMS 他,業務システムで必要とするソフトウェアに関しては,業務システム担当で 準備してください。ただし,OracleDatabase に関しては,本市が所有するライセンス (OracleStandardEditon2)を業務システムで利用可能な場合があります。 なお,OracleDatabase に関するインストール媒体や修正パッチ等については,原則業務シス テム担当で準備してください。

# <span id="page-18-0"></span>2. ハードウェア構成

#### <span id="page-18-1"></span>2.1 サーバ

インフラ共通基盤では,汎用的な IAx86 サーバと VMware による仮想化、OracleVM による仮想 化・集約化を行い,可用性・信頼性の高いサーバ環境を構成します。サーバのリソース量について, CPU は1コア,メモリは1GBの単位で提供可能です。

サーバ機器は, 汎用的な IAx86 サーバと VMware による仮想化, OracleVM による仮想化を行い, 業務システム担当に提供します。

インフラ共通基盤の標準対応 OS は,Windows Server(2016,2019,2022)と,Red Hat Enterprise Linux Server(7.3,8.1)とし,その他の OS の使用は原則認めません。

インフラ共通基盤上で接続先サーバを複数台で構成して,稼働する業務システムは,インフラ共 通基盤が提供する負荷分散装置によってサーバ接続の負荷分散が可能となります。また,複数台 で構成される業務システムの,あるサーバに障害が発生して接続出来なくなった場合も負荷分散装 置によって縮退運転が可能です。接続先サーバを業務システムにおいて WEB サーバ等の負荷分 散処理が必要な場合は,インフラ共通基盤の負荷分散装置を利用してください。負荷分散装置の機 能概要を下記の表に示します。

| No.            | 機能      | 概要                                    |  |  |  |  |
|----------------|---------|---------------------------------------|--|--|--|--|
| 1              | 仮想サーバ   | システム利用者からのセッション要求を受付ける仮想サーバおよび仮       |  |  |  |  |
|                |         | 想サービスで, インフラ共通基盤側にて仮想 IP アドレスの払い出しを   |  |  |  |  |
|                |         | 行ないます。                                |  |  |  |  |
| $\overline{2}$ | セッション維持 | 1 つのセッションにおいて,特定の実サーバ(仮想 OS)のみと関連付    |  |  |  |  |
|                |         | ける機能。                                 |  |  |  |  |
|                |         | [セッション維持方式]                           |  |  |  |  |
|                |         | • cookie                              |  |  |  |  |
|                |         | ・送信元 IP アドレス                          |  |  |  |  |
| 3              | 負荷分散方式  | セッション要求をルールに基づき分散処理する機能。              |  |  |  |  |
|                |         | [負荷分散方式]                              |  |  |  |  |
|                |         | ・Round Robin(ラウンドロビン)                 |  |  |  |  |
|                |         | ・Least Connections(最小接続数)             |  |  |  |  |
|                |         | ・Service Least Connection (サービス最小接続数) |  |  |  |  |
|                |         | •Fastest Response(最速応答)               |  |  |  |  |
| 4              | ヘルスチェック | セッション接続先の仮想 OS に対しシステムのサービス提供が可能か     |  |  |  |  |
|                |         | どうかを一定間隔で状態監視する機能。障害等により停止状態と判断       |  |  |  |  |
|                |         | された仮想 OS は, 通信振り分け先から自動的に除外します。       |  |  |  |  |

表2.1-1 負荷分散装置の機能概要

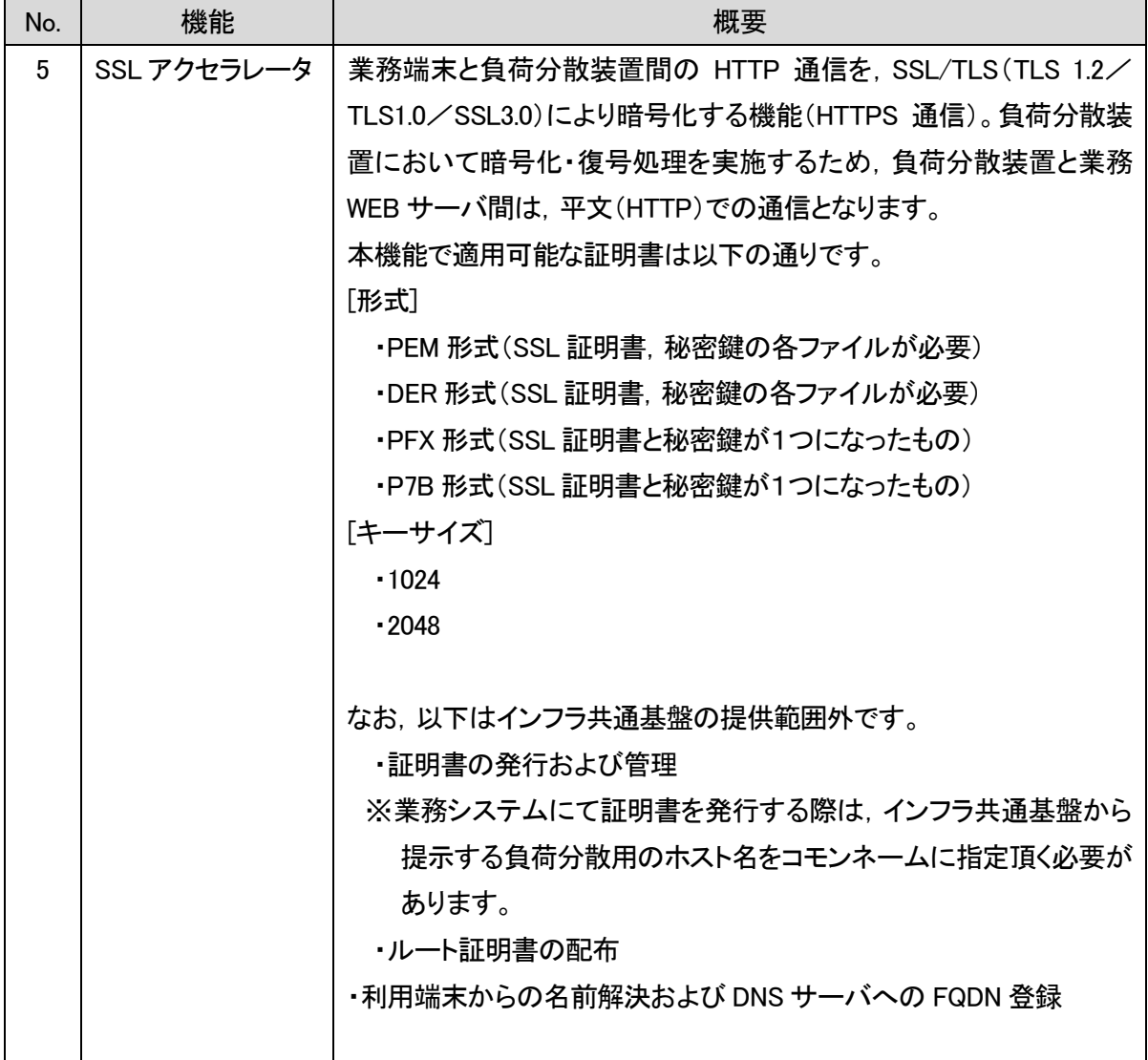

インフラ共通基盤の物理サーバは HA を使用し,障害発生時のホスト切替運用を実施します。物 理サーバの障害が発生した場合,物理サーバ間のハートビート通信の検知により,物理サーバ上 で稼働していた仮想 OS を,別の物理サーバ上で自動的に再起動します。切替概要を以下に記載し ます。本機能以外の切替運用を設計する業務システムは,インフラ共通基盤が提供する OS,ソフト ウェアとの親和性を考慮した上で,インフラ共通基盤保守担当と協議のうえ独自で導入と検証を実 施することとなります。

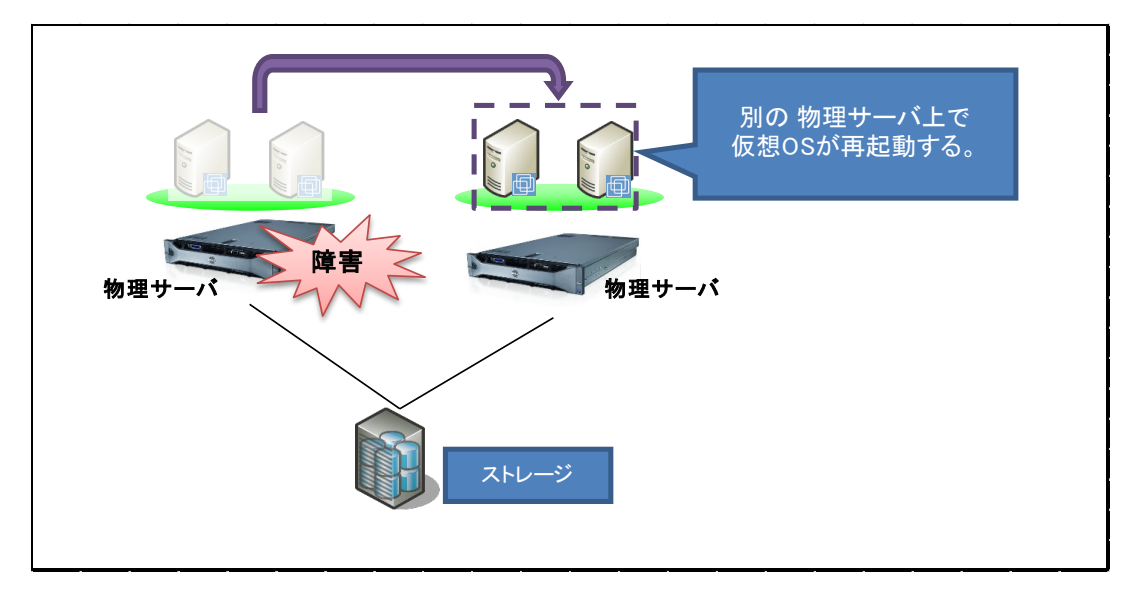

図2.1-1 HA による可用性

<span id="page-21-0"></span>2.2 ストレージ

インフラ共通基盤では,統合ストレージ環境を提供しています。業務システム担当に提供するディ スクは,業務システムの要件に従い,仮想 OS に仮想ディスクを認識させて提供します。

インフラ共通基盤のディスクは業務システムに対し,以下の用途別に提供します。

(1)OS 領域(システムディスク)

(2)データ領域(データディスク)

(3) バックアップ領域(バックアップディスク)

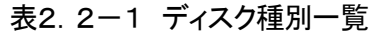

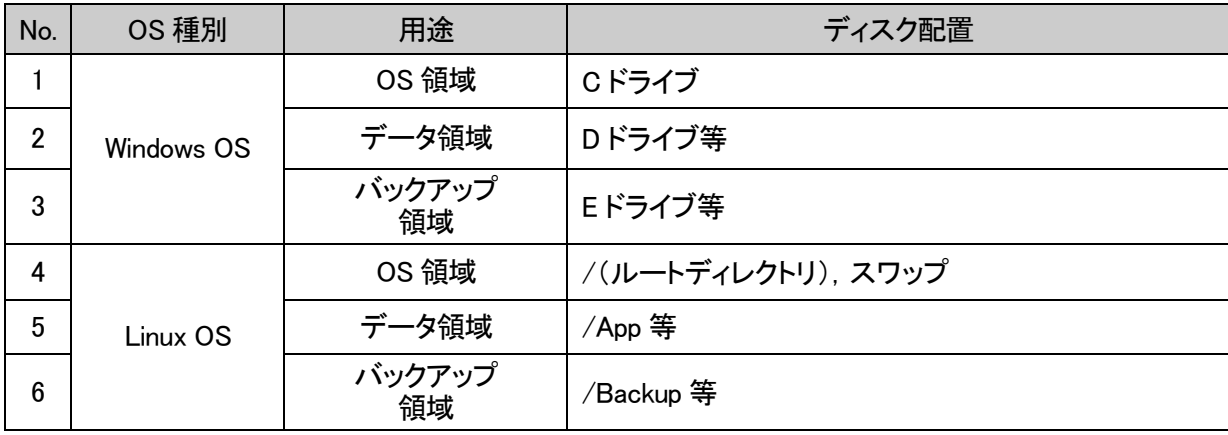

# <span id="page-22-0"></span>3. ソフトウェア構成

## <span id="page-22-1"></span>3.1 基本的な考え方

インフラ共通基盤では,仮想サーバ上に OS と提供する機能に必要なソフトウェアを事前にインス トールした状態で業務システム担当に提供します。ソフトウェアは,原則インフラ共通基盤保守担当 によって決められた製品を使用しますが,OS に関しては標準対応 OS の中から業務システム担当 にて選択することが可能です。

#### <span id="page-22-2"></span>3.2 OS

インフラ共通基盤が提供する標準対応 OS について記載します。OSのセキュリティパッチは, 仮 想OS提供時に最新のセキュリティパッチを適用している状態とします。

| No. | ソフトウェア<br>区分 | 製品名                                | サポート終了期限<br>$\times 1$ |
|-----|--------------|------------------------------------|------------------------|
|     | <b>OS</b>    | Microsoft Windows Server2016       | 2027/1/11              |
| 2   |              | Microsoft Windows Server2019       | 2029/1/9               |
| 3   |              | Microsoft Windows Server2022       | 2031/10/14             |
|     |              | Red Hat Enterprise Linux7.3 Server | 2024/6/30              |
| 5   |              | Red Hat Enterprise Linux8.1 Server | 2029/5/31              |

表3.2-1 標準対応 OS 一覧

提供可能な OS について,下記の表に示します。

表3.2-2 環境ごとの提供可能 OS

| No. | OS 種別                              | 業務系 | 情報系 | 外部接続 | OraclePCA |
|-----|------------------------------------|-----|-----|------|-----------|
|     | Microsoft Windows Server2016       |     |     |      |           |
| っ   | Microsoft Windows Server2019       |     |     |      |           |
| 3   | Microsoft Windows Server2022       |     |     |      |           |
| Δ   | Red Hat Enterprise Linux7.3 Server |     |     |      |           |
| 5   | Red Hat Enterprise Linux8.1 Server |     |     |      |           |

また、サポート終了期限を過ぎた仮想 OS に対する機能毎の対応について、下記の表に示します。

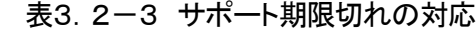

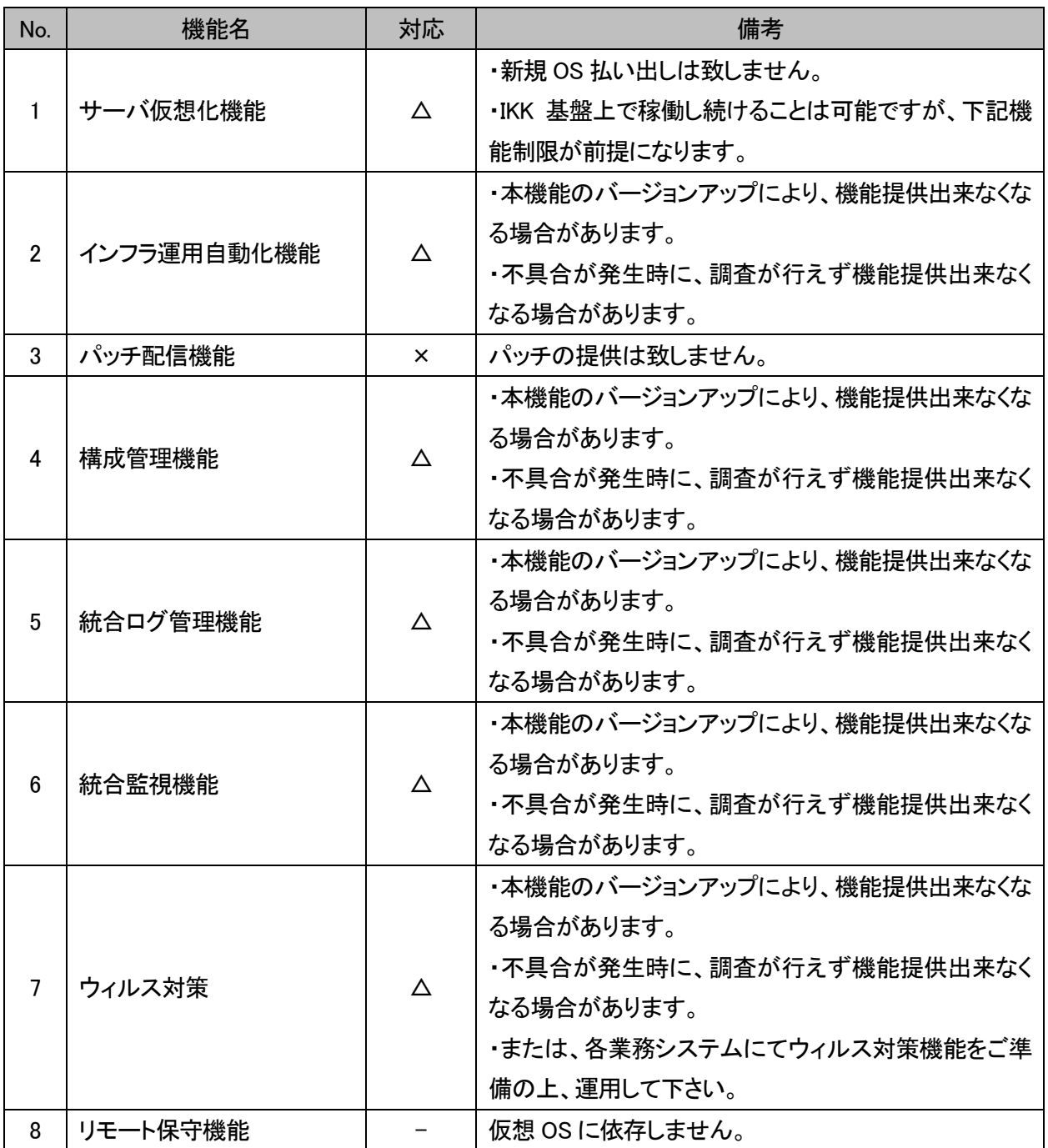

# <span id="page-24-0"></span>3.3 ウィルス対策ソフトウェア

ウィルス対策機能で利用するソフトウェアは以下の製品となります。ウィルス対策機能の詳細について は,4章に記載します。

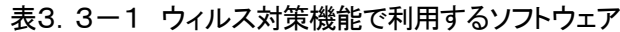

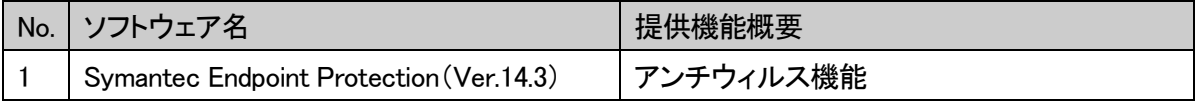

インフラ共通基盤利用基準

# <span id="page-25-0"></span>4. 提供機能

## <span id="page-25-1"></span>4.1 提供機能一覧

インフラ共通基盤が仮想サーバ上で稼働する業務システムに提供する機能の一覧を以下に示し ます。各機能は,インフラ共通基盤上に搭載される全ての業務システムに提供しますが,利用開始 にあたって申請等が必要な機能もありますので,各項にて確認ください。

| No.            | 機能名称     | 詳細説明 | 利用開始                     | 申請書                      | 宛先メールアドレス                        |
|----------------|----------|------|--------------------------|--------------------------|----------------------------------|
|                |          | の項   | 時期                       |                          |                                  |
| 1              | インフラ管理機能 | 4.2  | 構築                       | ①ヒアリングシートの事              | 【To】基盤共通受付(インフラ共通                |
|                | (環境提供)   |      |                          | 前確認                      | 基盤責任者)                           |
|                |          |      |                          | ヒアリングシート                 | (tougouunyou@city.fukuoka.lg.jp) |
|                |          |      |                          | ②ヒアリングシート提出              | 【To】統合運用管理事業者                    |
|                |          |      |                          | ヒアリングシート                 | (TUKJ@city.fukuoka.lg.jp)        |
|                |          |      |                          | 作業依頼票                    | 【CC】基盤共通受付(統合運用管                 |
|                |          |      |                          |                          | 理責任者)                            |
|                |          |      |                          |                          | (tougouunyou@city.fukuoka.lg.jp) |
| $\overline{2}$ | インフラ運用   | 4.3  | 構築                       | ヒアリングシート                 | 【To】統合運用管理事業者                    |
|                | 自動化機能    |      |                          |                          | (TUKJ@city.fukuoka.lg.jp)        |
| 3              | 統合監視機能   | 4.4  | 構築 運用                    | 作業依頼票                    | 【CC】基盤共通受付(統合運用管                 |
|                |          |      |                          | 稼働監視テンプレート               | 理責任者)                            |
| $\overline{4}$ | ウィルス対策機  | 4.5  | 構築 運用                    | 作業依頼票                    | (tougouunyou@city.fukuoka.lg.jp) |
|                | 能        |      |                          | ウィルス監視除外テンプ              |                                  |
|                |          |      |                          | レート兼管理表                  |                                  |
| 5              | パッチ配信機能  | 4.6  | 運用                       | 作業依頼票                    |                                  |
| 6              | 構成管理機能   | 4.7  | 運用                       | 作業依頼票                    |                                  |
| $\overline{7}$ | 統合ログ管理   | 4.8  | 運用                       | 作業依頼票                    |                                  |
|                | 機能       |      |                          |                          |                                  |
| 8              | 統合バックアップ | 4.9  | $\overline{\phantom{0}}$ | $\overline{\phantom{0}}$ |                                  |
|                | 機能       |      |                          |                          |                                  |

表4.1-1 インフラ共通基盤が提供する機能一覧

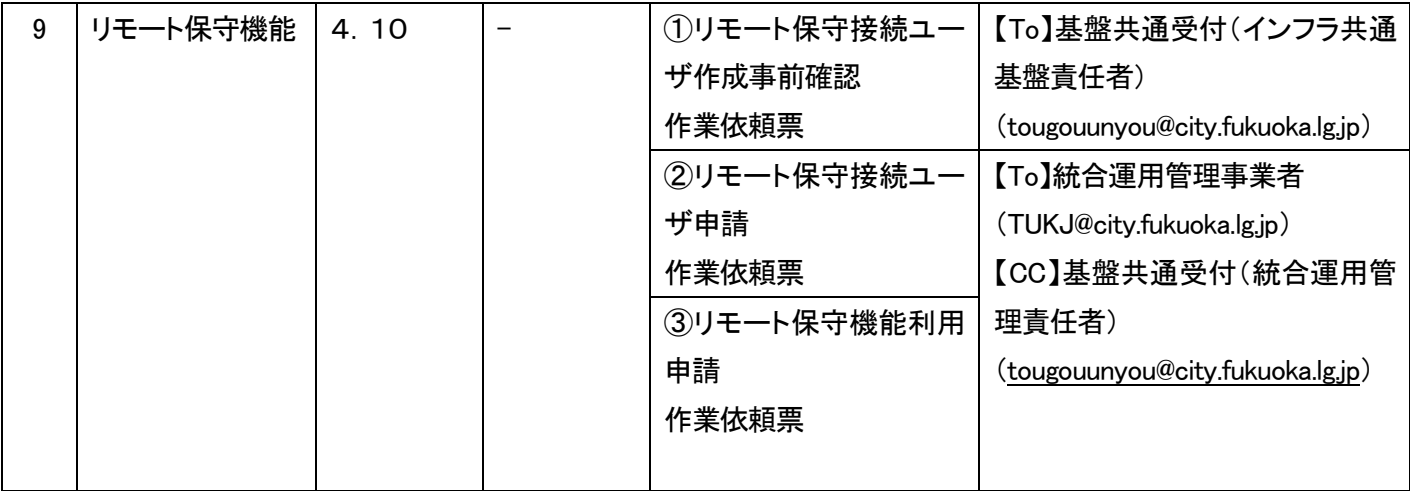

### <span id="page-26-0"></span>4.2 インフラ管理機能(環境提供)

インフラ共通基盤がハードウェアリソースを一括管理し,業務システムの必要に応じて仮想 OS 環境 を提供します。

#### <span id="page-26-1"></span>4.2.1 機能説明

インフラ共通基盤のハードウェアリソースを使用して業務システムが使用する仮想 OS 環境を提供 します。提供する仮想 OS と各 OS で必要なリソースは,「ヒアリングシート」に記載してください。

(1)標準対応 OS

インフラ共通基盤の標準対応 OS は以下のとおりです。「ヒアリングシート」で選択された OS を 提供します。標準対応 OS 以外は原則使用を認めません。

また提供する OS はデフォルト設定にてインストールし、提供しているが、必要に応じてインフラ 共通基盤の個別設定をしています。内容については、FAQ をご確認の上、不明点があれば連絡願 います。

(2)CPU

業務システムで必要な CPU(コア)数を「ヒアリングシート」に記載してください。記載内容に従い 設定し,提供します。

(3)メモリ

業務システムで必要なメモリ容量を「ヒアリングシート」に記載してください。記載内容に従い設定 し,提供します。

(4)ディスク

Windows,Linux ともに OS 領域(システムディスク)は原則 60GB で固定し提供します。データ領 域(データディスク)およびバックアップ領域(バックアップディスク)は,業務システムで 3 年後まで に必要となるディスク量を設計し,「ヒアリングシート」に記載してください。記載内容に従い設定し, 未使用領域として設定します。未使用領域ディスクの有効化等の設定は,業務システム構築事業 者にて実施してください。ディスク構成例を以下に示します。

| No.            | OS 種別      | ディスク用途   | ドライブレターまたはマウントポイント                                                                                                    |
|----------------|------------|----------|----------------------------------------------------------------------------------------------------|
|                |            | OS 領域    | Cドライブ (60GB 固定)                                                                                                    |
| $\overline{2}$ | Windows OS | データ領域    | Dドライブ等                                                                                                    |
| 3              |            | バックアップ領域 | Eドライブ等                                                                                                    |
| 4              | Linux OS   | OS 領域    | /(ルートディレクトリ) (40GB 固定)<br>スワップ (4GB 固定)<br>※各サーバに 60GB 固定でディスク提供しま<br>す。残りのディスク 16GB については、業務シ<br>ステム側での OS 領域拡張用に利用できま<br>す。 |
| 5              |            | データ領域    | /App 等                                                                                                    |
| 6              |            | バックアップ領域 | /Backup 等                                                                                                    |

表4.2-1 ディスク構成例

(5)標準サービス

仮想 OS 提供時に,インフラ共通基盤として標準でインストールを実施するサービス(標準サー ビス)があります。これらのサービスについては,デフォルトで監視対象のサービスとなっている為, 停止しないでください。対象のサービスを以下に示します。

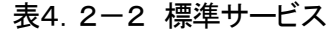

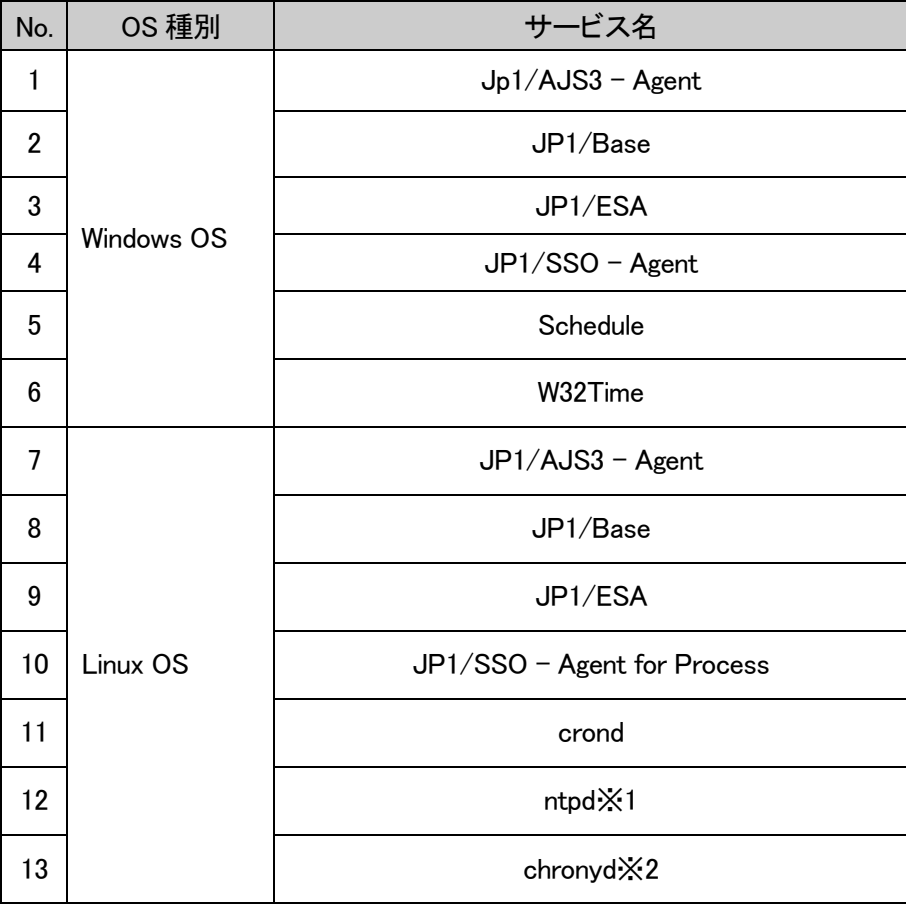

※1 Red Hat Enterprise Linux7.3 Server のみ対象

※2 Red Hat Enterprise Linux8.1 Server のみ対象

(6)ネットワーク

クライアント端末と業務システムとの通信ではクライアント(CL)サイド,データベースアクセスで は DB サイドのネットワークセグメントのみを使用します。「ヒアリングシート」で提示された仮想 OS の用途に従い接続ネットワークを決定します。接続ネットワークの構成例を以下に示します。なお, インフラ共通基盤から提供された仮想 OS について,Windows ファイアウォールは有効にしないこ と。

表4.2-3 接続ネットワークの構成例

| No. | サーバ構成                           | 接続ネットワーク                                               |                    |  |  |  |
|-----|---------------------------------|--------------------------------------------------------|--------------------|--|--|--|
|     | AP/DB $#$ $\rightarrow$<br>単一構成 | クライアント(CL)サイド                                          |                    |  |  |  |
| 2   | AP/DB サーバ<br>分離構成               | $(AP + -\lambda \check{S})$<br>クライアント(CL)サイド<br>DB サイド | (DB サーバ)<br>DB サイド |  |  |  |

(7)OS パッチ

仮想 OS 提供時点での最新版パッチを適用して提供します。

(8)仮想 OS のユーザ

管理者ユーザは,インフラ共通基盤保守担当と統合運用管理担当が管理し,パスワードは業務 システムに公開しません。業務システム作業時,管理者ユーザを使用する際は,統合運用管理責 任者にお伝え願います。

業務システムで使用する管理者以外のユーザについては,業務システム担当にて管理願いま す。

ただしパスワードの変更を行わない管理者ユーザ(「administrator」や「root」を除く)が必要な場 合は,インフラ共通基盤との協議を経て管理者ユーザの払出しを依頼願います。その際は,利用 目的と代替手段がないことの説明を記載願います。

(9)負荷分散

業務システムで選択する負荷分散の設定を「ヒアリングシート」に記載してください。記載内容に 従い設定し,提供します。

(10)ポート番号

ポート番号 161,16992,20000~31999 番はインフラ共通基盤が提供するサービスで使用するた め,業務システムでは使用できません。

(11)仮想 OS の操作

業務システム保守事業者が仮想 OS を操作する手段として,WindowsOS ではリモートデスクトッ プ接続,LinuxOS では ssh 接続による CUI 操作環境を提供します。LinuxOS の GUI 操作環境が必 要な場合は,「作業依頼票」による手続きが必要になります。

# <span id="page-30-0"></span>4.2.2 申請書記載内容

## ①ヒアリングシートの事前確認

仮想 OS の台数,各仮想 OS で必要なリソースを「ヒアリングシート」に記載しインフラ共通基盤 責任者へ提出してください。インフラ共通基盤保守担当から業務システム担当に対して,リソース の積算根拠等を必要に応じてヒアリングし,業務システムの使用内容を調整し,決定します。

### ②ヒアリングシートの提出

ヒアリングシート,作業依頼票,監視設定テンプレートに必要事項を記載し,統合運用管理事 業者に提出してください。

#### <span id="page-31-0"></span>4.3 インフラ運用自動化機能

インフラ運用自動化機能では OS シャットダウン ー 統合バックアップー OS 起動を自動化し, 各仮 想 OS の起動停止運用を一元管理しています。

# <span id="page-31-1"></span>4.3.1 機能説明

OS シャットダウン - 統合バックアップ- OS 起動の運用をインフラ共通基盤の日次処理とし, 毎日 4:00~7:00 の間に自動で実施します。OS シャットダウンが 20 分以上かかった場合, バックアッ プがスキップされてしまう為,停止に時間を要するサービスはインフラ共通基盤日次処理が開始さ れる前に業務システム側で停止してください。

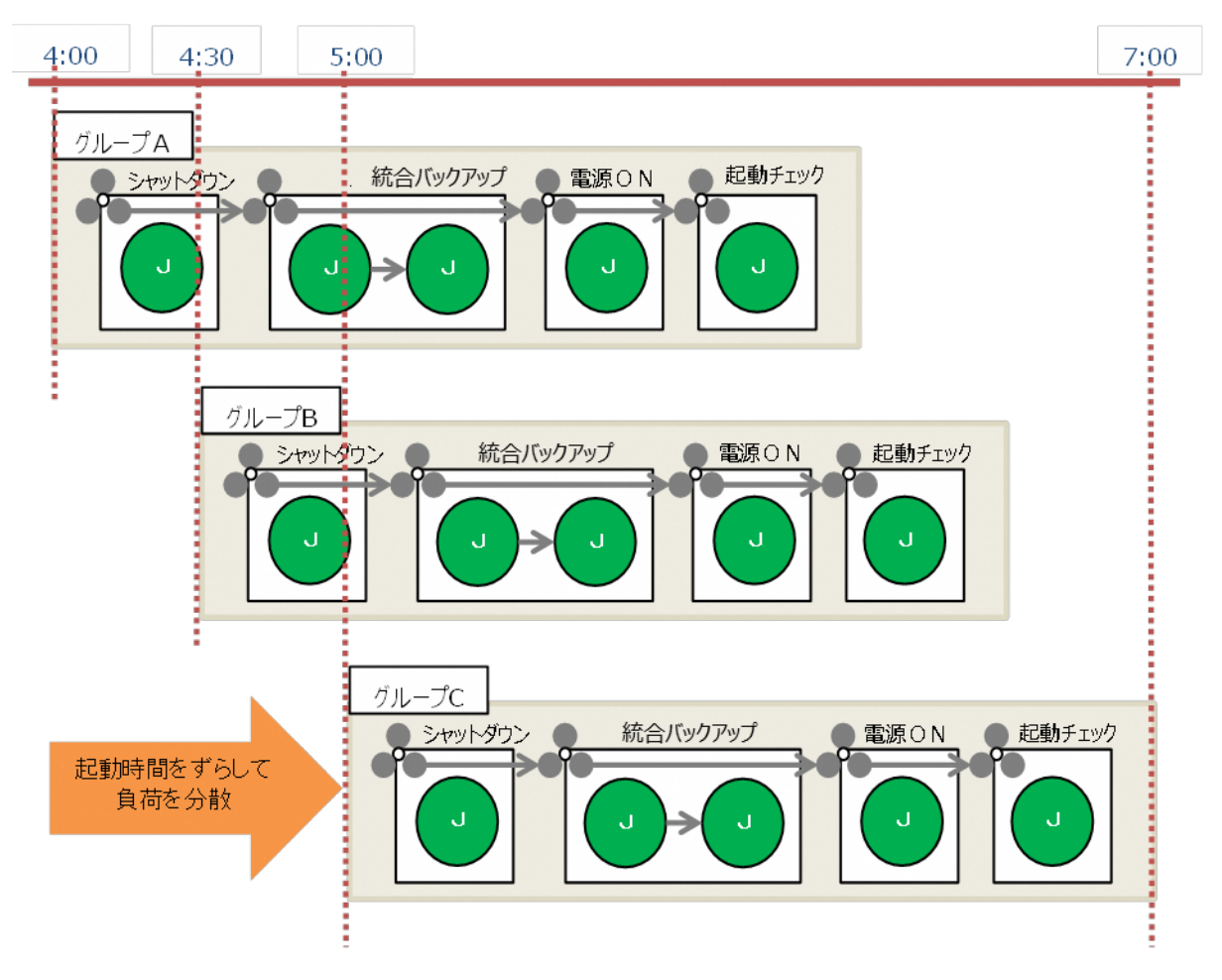

図4.3-1 インフラ共通基盤日次処理の概要図

インフラ運用自動化機能は,インフラ共通基盤上の全てのサーバに対して提供されます。業務 システムの要件で,仮想 OS の停止処理を回避したい日は,業務システム単位での日次処理のス キップが可能です。その際は,「作業依頼票」にて手続きが必要なため,統合運用管理事業者に 「作業依頼票」を提出してください。なお,日次処理スキップはシステム単位でのスキップとなります。 (仮想 OS 毎のスキップは不可)

仮想 OS 起動後の各サービス等の起動処理,仮想 OS 停止前の各サービス等の停止処理は業 務システム担当にて実施してください。

# <span id="page-32-0"></span>4.3.2 申請書記載内容

仮想 OS の停止・起動の順序性を「ヒアリングシート」に記載してください。指定がない場合は,順 序性を考慮せず,インフラ共通基盤保守担当にて仮想 OS の停止起動順序を決定します。

#### <span id="page-33-0"></span>4.4 統合監視機能

<span id="page-33-1"></span>統合監視機能では,インフラ共通基盤の各機器,仮想 OS の稼働状況を統合的に監視します。

#### 4.4.1 機能説明

インフラ共通基盤上で稼働するネットワーク機器, ストレージ機器, サーバ機器, 仮想 OS の異常 を自動検知し,監視コンソール画面上に通知します。また,仮想 OS 上のプロセスやリソースを決め られた条件に基づき監視します。異常が発生した場合は,統合運用管理担当から業務システム担当 へ連絡します。

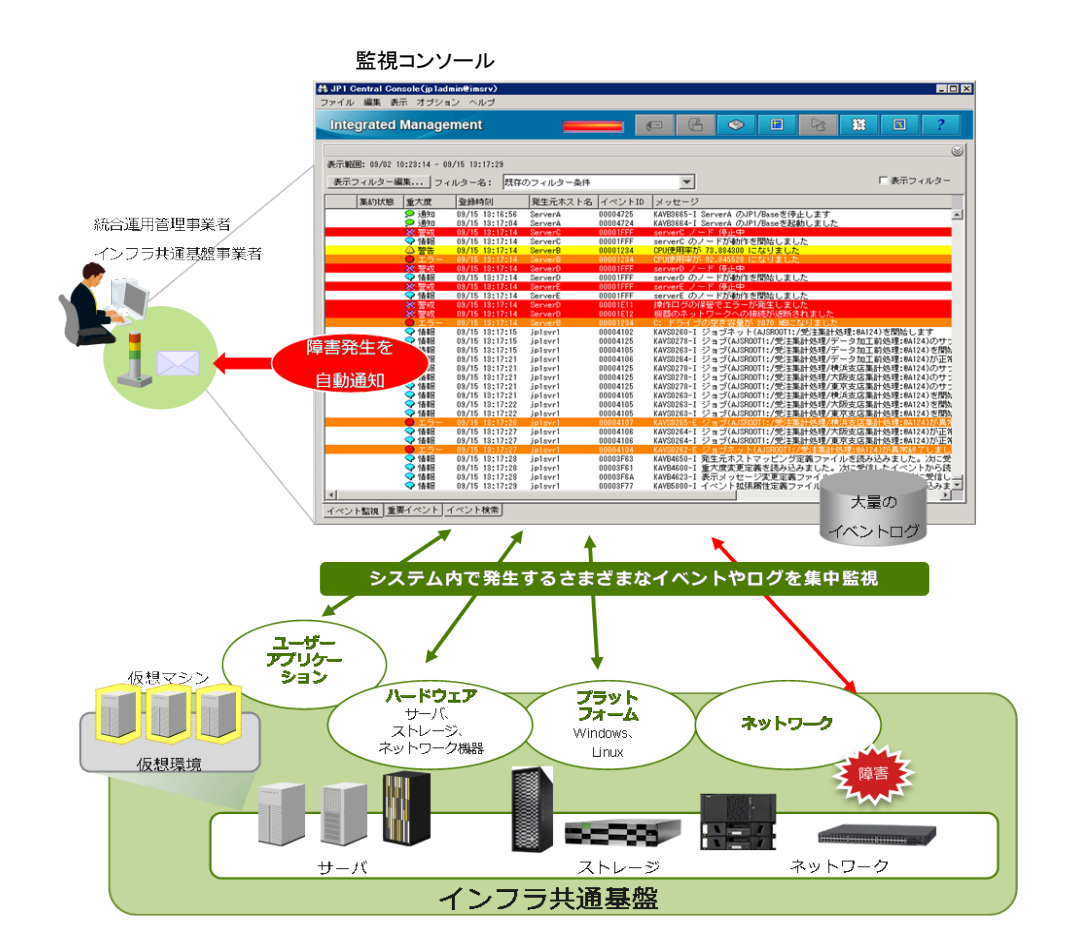

図4.4-1 統合監視機能の概要図

業務システムの全ての仮想 OS に対して,以下の監視を行っています。

- ・仮想 OS の通信チェック(ping スイープ)
- ・仮想 OS のインタフェース停止監視
- ・デフォルトの閾値によるリソース使用状況監視
- ・OS サービスのプロセス監視
- ・インフラ共通基盤提供機能で使用するソフトウェアのプロセス監視

業務システムのメンテナンス作業等で,止むを得ず仮想 OS 停止が必要となる場合, 統合運用管 理責任者へ事前に通知しておく必要があります。

業務システム担当が追加で定義を指定できる統合監視機能は,「リソース監視」,「プロセス監視」, 「ログ監視」で,機能の利用にあたっては、手続きが必要となります。

(1)リソース監視

仮想OS の CPU使用率,メモリ使用率,ディスク使用率に閾値を設け,閾値を超過した場合に監 視コンソール上に通知します。業務システム担当で監視リソース閾値を指定する事ができます。イ ンフラ共通基盤保守担当が設定するデフォルト値を以下に示します。

| No.            | 種別      | 監視間隔  | インターバル            | 閾値        |
|----------------|---------|-------|-------------------|-----------|
|                | CPU 使用率 | 5 分毎  | 2 回連続閾値を超えたとき     | 警告:99%以上  |
|                |         |       |                   | エラー:無し    |
| $\overline{2}$ | メモリ使用率  | 5分毎   | 2回連続閾値を超えたとき      | 警告:99%以上  |
|                |         |       |                   | エラー:無し    |
| 3              | スワップ    | 5 分毎  | 2 回連続閾値を超えたとき     | 警告:       |
|                | 使用率     |       |                   | スワップ使用率が  |
|                |         |       |                   | 50%以上かつ   |
|                |         |       |                   | メモリの使用率   |
|                |         |       |                   | 95%以上エラー: |
|                |         |       |                   | スワップ使用率が  |
|                |         |       |                   | 70%以上かつ   |
|                |         |       |                   | メモリの使用率   |
|                |         |       |                   | 95%以上     |
| 4              | ディスク    | 30 分毎 | 1回でも閾値を超えたとき      | 警告:85%以上  |
|                | 使用率     |       | (OS の認識している領域に限る) | エラー:95%以上 |

表4.4-1 リソース監視のデフォルト値

(2)プロセス監視

仮想OS上で動作するプロセスの死活監視やWindows のサービスの状態を監視します。監視対 象のプロセスやサービスの状態が変化したときに,統合運用管理事業者にて検知します。業務シ ステム担当は,「稼働監視テンプレート」を提出することで,各システムに応じたプロセス監視の設 定を行う事が出来ます。

(3)ログ監視

仮想 OS 上に出力された,テキストログや OS ログを設定した条件に基づき監視します。ログの 監視結果は重要度(警告,エラー)に応じて監視コンソール上に表示され,統合運用管理事業者に て検知します。業務システム担当は,「稼働監視テンプレート」を提出することで,各システムに応 じたログ監視の設定を行う事が出来ます。

#### <span id="page-35-0"></span>4.4.2 申請書記載内容

統合監視機能を利用する際は,作業依頼票にて「本番運用の開始連絡」の手続きが必要です。ま た,業務システム担当にて監視項目や監視時間帯を設定する場合は「稼働監視テンプレート」の手 続きも必要になります。

#### ① 本番運用の開始連絡

「作業依頼票」に監視を開始する旨を記載の上,統合運用管理事業者へ提出してください。

② 稼働監視テンプレート 特定のサービスやイベントログ等を監視する場合は,業務システム担当にて設定する監視 項目,監視時間帯を「稼働監視テンプレート」に記載し,統合運用管理事業者へ提出してく ださい。

稼働監視テンプレートに設定できる条件は,稼働監視テンプレートを参照してください。また,インフ ラ共通基盤の FAQ によくある質問と回答を記載していますので,ご確認ください。

統合運用監視機能にて異常を検知した場合、該当の業務システムへ「統合監視連絡票」を送付しま す。「統合監視連絡票」を受領した業務システムは、必要事項を記入し、業務システム責任者へ返信 を実施するとともに、検知したイベントの正当性(イベント数等)を確認し、必要に応じて稼働監視テン プレートを修正してください。

#### <span id="page-36-0"></span>4.5 ウィルス対策機能

ウィルス対策機能では,インフラ共通基盤をセキュリティの脅威から保護します。

#### <span id="page-36-1"></span>4.5.1 機能説明

インフラ共通基盤にウィルス対策ソフト「Symantec Endpoint Protection」を適用し,セキュリティ上 の脅威から保護します。インフラ共通基盤上に「Symantec Endpoint Protection」のマネージャソフト ウェアを導入し,各仮想OS にパターンファイルを一元的に自動配信します。クライアント端末へのパ ターンファイルの配信は,インフラ共通基盤では実施しません。

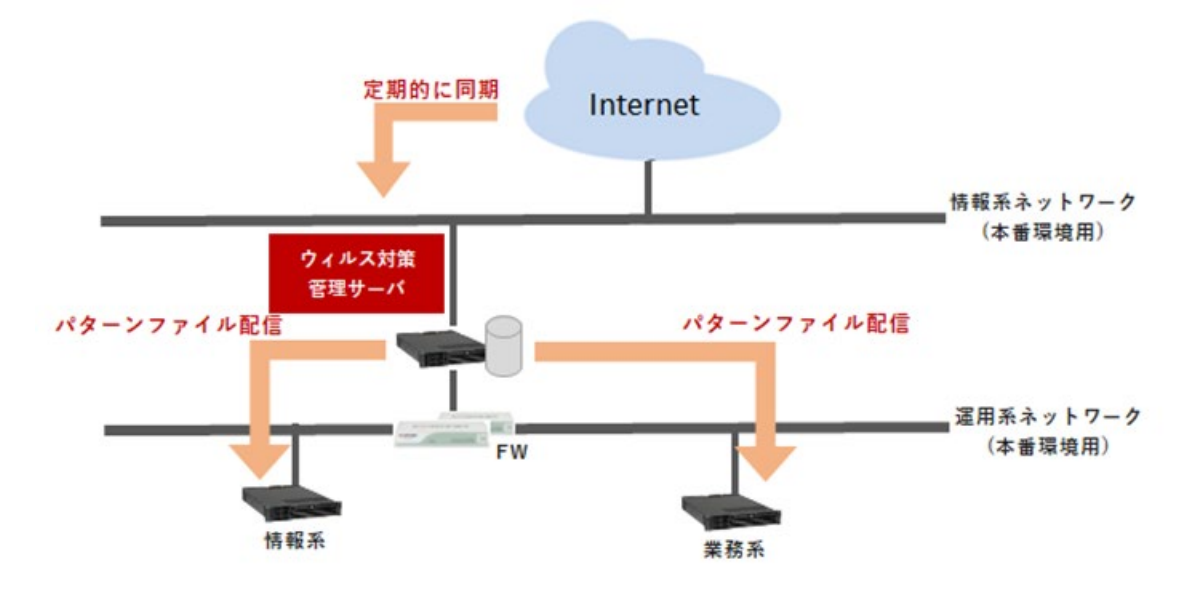

図4.5-1 パターンファイル配信の概要

ウィルス対策管理サーバでのパターンファイルの取得は,毎日0:00~3:00に実施し,順次仮想OS へ配信します。仮想 OS で実施するスキャンの概要を以下に示します。

| No. | 種別     | ソフトウェア     | 方式              | スキャンされるタイミング       |
|-----|--------|------------|-----------------|--------------------|
|     | 常時スキャン | <b>SFP</b> | Auto-Protect 方式 | 書き込み、開く、移動、コピー、実行の |
|     |        |            |                 | 際にファイルをスキャン        |
| 2   | 随時スキャン | <b>SEP</b> | 完全スキャン方式        | 業務システム引渡し前         |
|     |        |            |                 | 依頼があったときなど必要に応じて   |
|     |        |            |                 | 実施                 |
| 3   | 定時スキャン | <b>SFP</b> | アクティブスキャン方式 ※1  | 日曜日 22:00          |

表4.5-1 スキャン概要

※1 メモリにロードされているファイル,ウィルスのロードポイントとして使用されるフォルダ,レジスト リエントリに指定されているパスに対してスキャンを行う。

#### <span id="page-37-0"></span>4.5.2 申請書記載内容

初期導入にあたっては,申請等は不要です。ウィルススキャン対象外とするファイル,フォルダが ある場合,「作業依頼票」にて手続きが必要になります。業務システム担当にてウィルススキャン対 象外とするファイル,フォルダを「ウィルス監視除外テンプレート兼管理表」に明記し,「作業依頼票」 と併せて統合運用管理事業者へ提出してください。申請内容として,ドライブ指定やワイルドカードに よるファイル指定は推奨しません。なお,本作業に関しては業務システムの責任となります。

#### <span id="page-37-1"></span>4.6 パッチ配信機能

パッチ配信機能では, 各 OS パッチのリリースから仮想 OS への配信までを一元管理します。クライア ント端末へのパッチ配信は対象外です。

#### <span id="page-37-2"></span>4.6.1 機能説明

インフラ共通基盤上で稼働する仮想 OS に対して OS パッチを配信します。本機能で使用するソフ トウェア製品を以下に示します。Windows のサービスパックの適用は,適用対象外です。R2 などへ のバージョンアップも同様に対象外です。

| No.            | ソフトウェア名                      | 機能概要               | パッチ種別         |
|----------------|------------------------------|--------------------|---------------|
|                | Windows Server UpdateService | Windows OS にパッチを配信 | ・セキュリティ問題の修正  |
|                | (WSUS)                       | する。                | プログラム         |
|                |                              |                    | ・更新           |
|                |                              |                    | ・修正プログラム集     |
|                |                              |                    | ・重要な更新        |
|                |                              |                    | ・定義更新プログラム    |
| $\overline{2}$ | Yellowdog UpdaterModified    | Linux OS にパッチを配信す  | セキュリティバグフィックス |
|                | (YUM)                        | る。                 |               |

表4.6-1 パッチ配信機能で使用するソフトウェア

インフラ共通基盤上に取得した最新のパッチ情報を統合運用管理担当から業務システム担当へ 通知します。パッチの適用が必要な場合は,配信を依頼する手続きが必要です。

# <span id="page-38-0"></span>4.6.2 パッチ配信の依頼

業務システム担当は,統合運用管理担当から連絡されるパッチ情報を確認し,配信が必要なパッ チの有無を判断します。パッチ配信が必要の場合,「作業依頼票」にて手続きが必要になります。必 要なパッチを「作業依頼票」に明記し,統合運用管理事業者へ提出してください。配信完了後は,業 務システム担当にてパッチ適用作業を実施してください。手続きの流れを以下に示します。

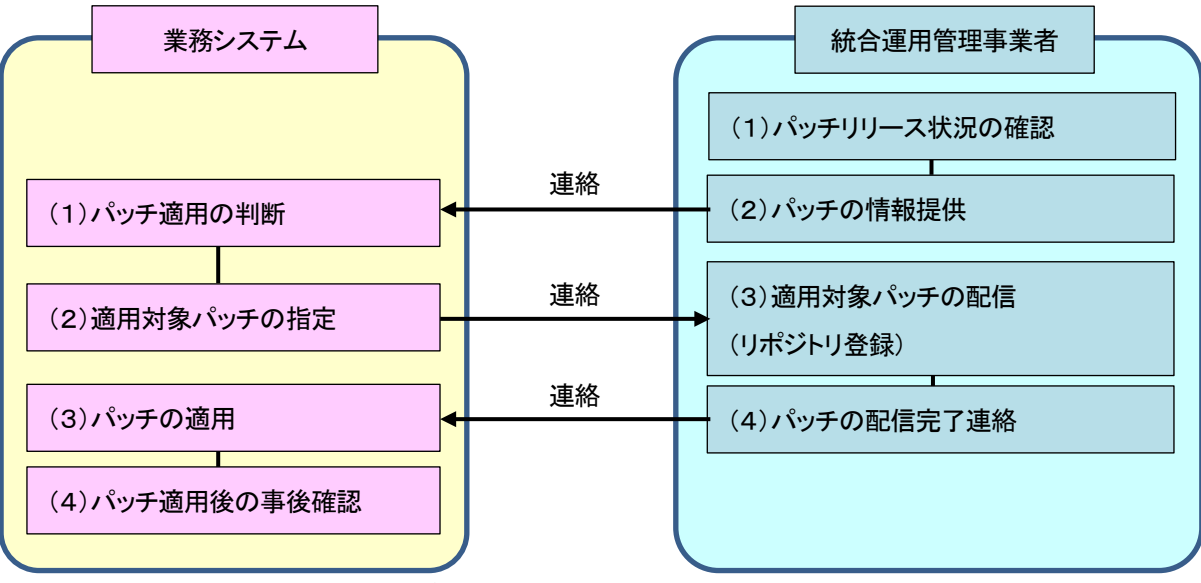

図4.6-1 業務システムから見たパッチ配信の流れ

インフラ共通基盤利用基準

#### <span id="page-39-0"></span>4.7 構成管理機能

 構成管理機能では,インフラ共通基盤サービスを利用している業務システムの構成情報を統合運用 管理が集中的に管理します。

#### <span id="page-39-1"></span>4.7.1 機能説明

インフラ共通基盤に搭載された業務システムの構成情報(サーバ情報,インストールソフトウェア 情報等)を一括取得,管理する機能です。構成情報は,インフラ共通基盤で自動的に収集します。構 成管理機能で収集される情報一覧を以下に示します。

| No.            | 分類       | 項目                         | 用途            | 提供形式 |
|----------------|----------|----------------------------|---------------|------|
| $\mathbf{1}$   | システム情報   | コンピュータ名, シリアルナンバ,          | 各OSのシステム情報を   | CSV  |
|                |          | CPU, メモリ, 空き容量, 最終ログ       | 把握するために利用で    |      |
|                |          | オンユーザ名. OS とサービスパッ         | きます。          |      |
|                |          | ク, IP アドレス, ドメイン           |               |      |
|                |          |                            |               |      |
|                |          |                            |               |      |
|                |          |                            |               |      |
|                |          |                            |               |      |
| $\overline{2}$ | ハードウェア   | CPU, メモリ, ディスクドライブの情       | 各 OS のハードウェア構 | CSV  |
|                | 情報       | 報                          | 成を把握するために利    |      |
|                |          |                            | 用できます。        |      |
|                |          |                            |               |      |
| 3              | インストールソフ | ソフトウェアおよび Windows ストア      | 各 OS に導入されたソフ | CSV  |
|                | トウェア情報   | アプリの名称, バージョン, インス丨        | トウェアを把握するため   |      |
|                |          | トール日付, Microsoft Office 製品 | に利用できます。      |      |
|                |          | のプロダクトIDや購入形態の情報           |               |      |
| 4              | セキュリティ情報 | 更新プログラム情報, ウィルス対           | セキュリティ違反等を早   | CSV  |
|                |          | 策製品情報. サービスのセキュリ           | 期検知するための情報    |      |
|                |          | ティ設定情報, OS のセキュリティ         | として利用できます。    |      |
|                |          | 設定情報                       |               |      |
| 5              | サーバ操作ログ  | ログオン・ログオフ、ファイル・フォー         | 対象 OS での不審操作  | CSV  |
|                | 情報       | ルダ操作ウィンドウ操作,プログラ           | が発覚した際の監査口    |      |
|                |          | ム起動抑止情報                    | グとして利用できます。   |      |
|                |          |                            | 保存期間は 1 年間。   |      |

表4.7-1 構成管理機能で収集される情報一覧

# <span id="page-39-2"></span>4.7.2 申請書記載内容

本機能により収集された構成情報の参照,取得が必要な場合は,「作業依頼票」にて手続きが必 要になります。業務システム担当にて参照,取得する構成情報を「作業依頼票」に記入し,統合運用 管理事業者へ提出してください。

## <span id="page-40-0"></span>4.8 統合ログ管理機能

統合ログ管理機能では,インフラ共通基盤上の仮想 OS のログ情報を統合的に収集し,業務システ ム担当に提供します。

### <span id="page-40-1"></span>4.8.1 機能説明

インフラ共通基盤上で稼働する仮想OSが出力するログ情報を収集し,一元管理します。収集した ログ情報は,業務システム担当の依頼に応じて提供できます。以下に統合ログ管理機能の概要図 を示します。

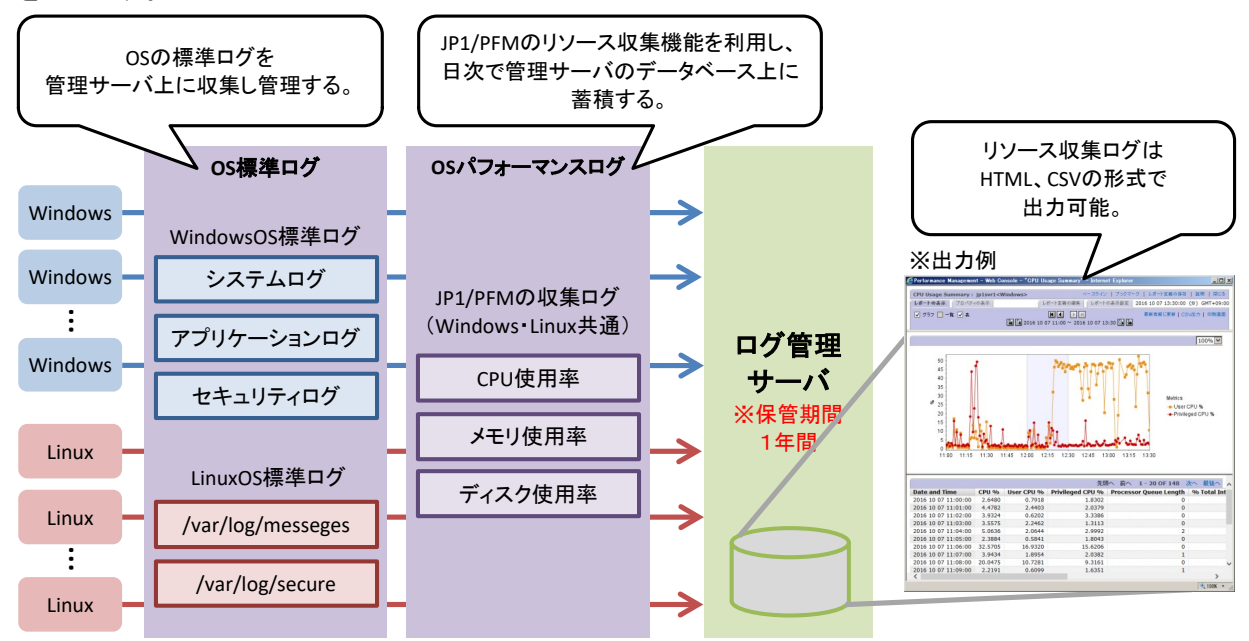

図4.8-1 統合ログ管理機能の概要図

本機能で取得するログの一覧を以下に示します。なお,業務システム固有のログ(アクセスログ, データベースのログ等)は,業務システム担当で取得することとし,インフラ共通基盤では収集管理 を実施しません。また,業務システム固有のログを OS のイベントログ等に記載することは原則認め ません。

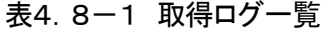

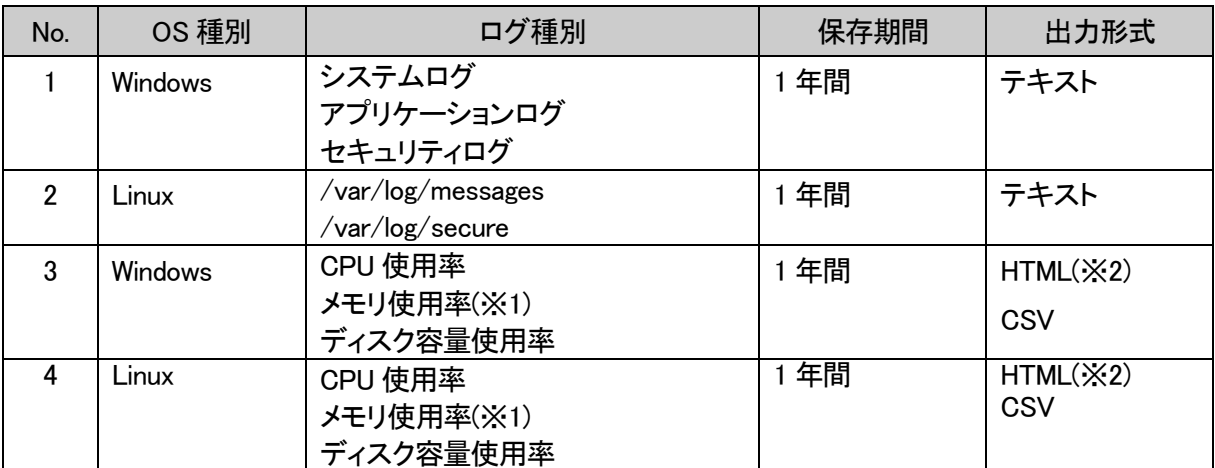

(※1)仮想メモリ,SWAP 領域を含む。

(※2)HTML 形式では HTML ファイルと画像ファイル(PNG) の組合せになる。

## <span id="page-41-0"></span>4.8.2 申請書記載内容

本機能により収集したログの参照・取得が必要な場合は,「作業依頼票」にて手続きが必要になり ます。業務システム担当にて必要なログを「作業依頼票」に記入し,統合運用管理事業者へ提出し てください。

### <span id="page-41-1"></span>4.9 統合バックアップ機能

統合バックアップ機能では,インフラ管理機能で提供するストレージのバックアップを日次で取得 します。

# <span id="page-41-2"></span>4.9.1 機能説明

インフラ管理機能で提供するストレージの正ボリュームを,バックアップ用途である副ボリューム に日次でバックアップし,外部保管を行う機能です。これらを毎週遠隔地に移送し,外部保管を行う ことで,全障害(ストレージ機器の破損や大規模災害等)時に,データの保全性を担保します。

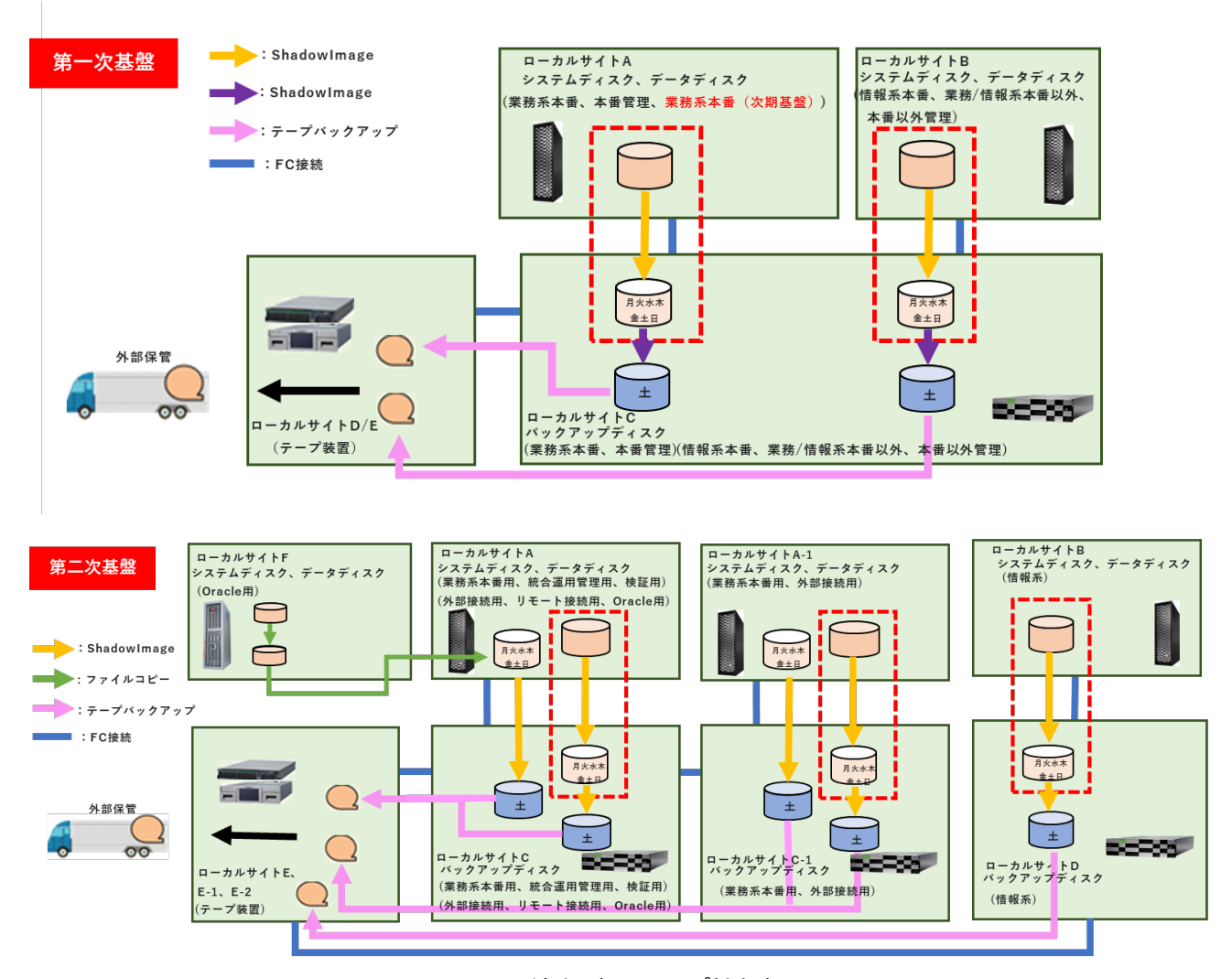

図4.9-1 統合バックアップ機能概要

統合バックアップ機能は,インフラ共通基盤の全障害を想定したバックアップであり,業務システ ムでの論理障害(業務システムの不具合等でのデータ破壊)に対するリカバリ用のバックアップでは ありません。

論理障害を前提としたバックアップは業務システム担当で取得してください。

ただし,OS レベルの障害(OS が起動しない等)に関しては,統合運用管理責任者と協議の上,リ ストアを実施可能な場合があります。リストア対象データは,当日の 4:00~7:00 に取得したバックア ップデータとし,対応時間はインフラ共通基盤の SLA(受付時間帯)に準拠します。

#### <span id="page-43-0"></span>4.10 リモート保守機能

仮想 OS の管理者ユーザを使用した業務システムへの作業は原則,保守作業室での作業となり ます。(5.4 業務システムの保守作業について参照)

しかし,構築段階のシステムにおいて保守作業室では作業端末が不足するなどの事由で保守作 業室以外から業務システムへ接続を行う必要がある場合は,インフラ共通基盤責任者の承認の下, 本機能の利用が可能です。

#### <span id="page-43-1"></span>4.10.1 機能説明

リモート保守機能は,庁内端末からインフラ共通基盤上で稼働する業務システムへ接続し,開発 および運用・保守を実現するための機能です。

接続は、以下の多段接続で実現します。

・庁内端末から運用保守サーバにリモートデスクトップ接続(以下、「RDP 接続」)を実施 ・運用保守サーバから各業務システムに RDP 接続を実施

RDP 接続を中継する運用保守サーバに操作証跡ソリューション製品の「Illegal View」を適用して, リモート接続における操作証跡を録画,保存することで,「不正行為の抑止」「セキュリティ事故発生 時の迅速な原因把握」を可能とします。

#### リモート接続のイメージを以下に示します。

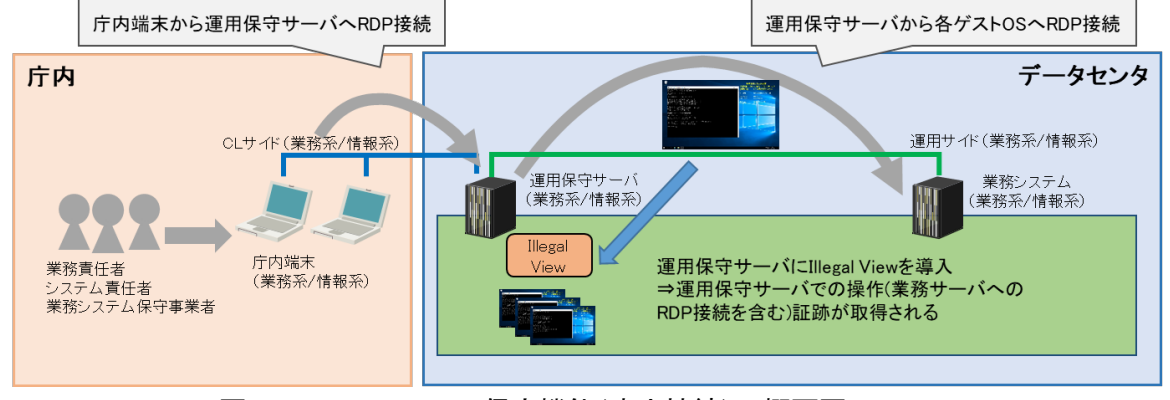

図4.10-1 リモート保守機能(庁内接続)の概要図

以下にリモート保守機能で取得する履歴を示します。

表4.10-1 リモート保守機能で取得される履歴一覧

| No.            | 項目      | 内容                     | 対象       | 保存期間 |
|----------------|---------|------------------------|----------|------|
| $\mathbf{1}$   | ビデオ     | 画面履歴の画像(ビデオ)を記録        | 運用保守サーバ、 | 2年   |
|                |         |                        | 業務システム   |      |
| $\overline{2}$ | テキスト    | デスクトップ上に OS が表示したテキストを | 運用保守サーバ  |      |
|                |         | 文字列で記録                 |          |      |
| 3              | キーボード   | デスクトップ上で入力したキーボード文字    |          |      |
|                |         | を記録                    |          |      |
| 4              | コマンド    | コマンドプロンプトに表示された文字を記    |          |      |
|                |         | 録                      |          |      |
| 5              | アプリケーショ | アプリケーションの起動、終了を記録      |          |      |
|                | ン       |                        |          |      |
| 6              | ファイル利用  | ユーザ、アプリケーション、OS などがアク  |          |      |
|                |         | セスしたファイル名を記録           |          |      |
| $\overline{7}$ | 状態      | ユーザのログイン、ログオフ、シャットダウ   |          |      |
|                |         | ンなどコンピュータの状態を記録        |          |      |
| 8              | リソース    | ハードウェア、ドライブ、プリンタ、アプリケ  |          |      |
|                |         | 一ションなどコンピュータ情報を記録      |          |      |

#### <span id="page-44-0"></span>4.10.2 申請書記載内容

リモート保守機能を利用する際は,作業依頼票にてリモート保守接続ユーザの作成手続きが必要 です。また,リモート保守接続を行う場合は作業依頼票にて利用期間の申請が必要です。

① リモート保守接続ユーザ作成事前確認

「作業依頼票(リモート保守接続ユーザ申請)」に申請区分(新規作成・再発行・削除)や申請理由 等を記載し,インフラ共通基盤責任者へ提出して承認を得てください。

② リモート保守接続ユーザ申請

「作業依頼票(リモート保守接続ユーザ申請)」に申請区分(新規作成・再発行・削除)や申請理由 等を記載し,統合運用管理事業者へ提出してください。

③ リモート保守機能利用申請

「作業依頼票(仮想OS操作端末利用(リモート保守))」に利用期間と接続元端末数を記載し,統合 運用管理事業者に提出してください。

# 5. 運用

# <span id="page-45-0"></span>5.1 運用保守のポリシー

インフラ共通基盤では,業務システムが必要とする仮想OSの環境提供と,それに係る運用保守を 実施します。環境提供後の個別設定,業務システムの導入及び保守作業は業務システム担当にて実 施いただきます。インフラ共通基盤に関するフェーズ別の役割分担の概要を以下に示します。

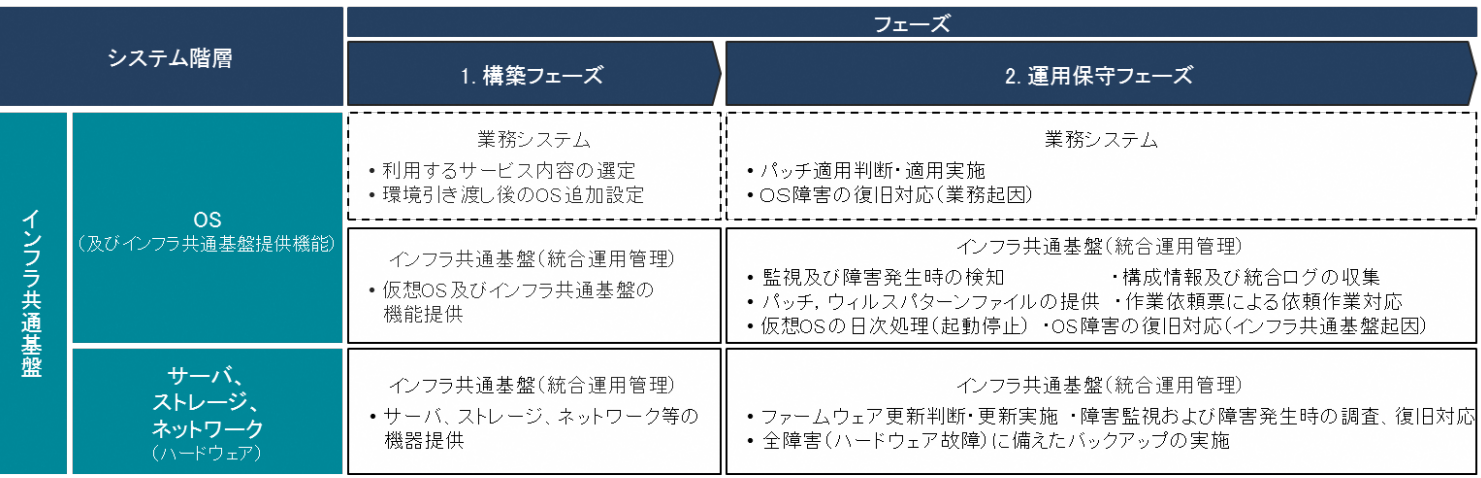

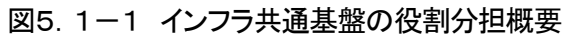

# <span id="page-45-1"></span>5.2 インフラ共通基盤の SLA

インフラ共通基盤の提供するサービスの SLA を以下に示します。

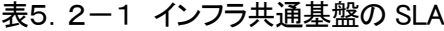

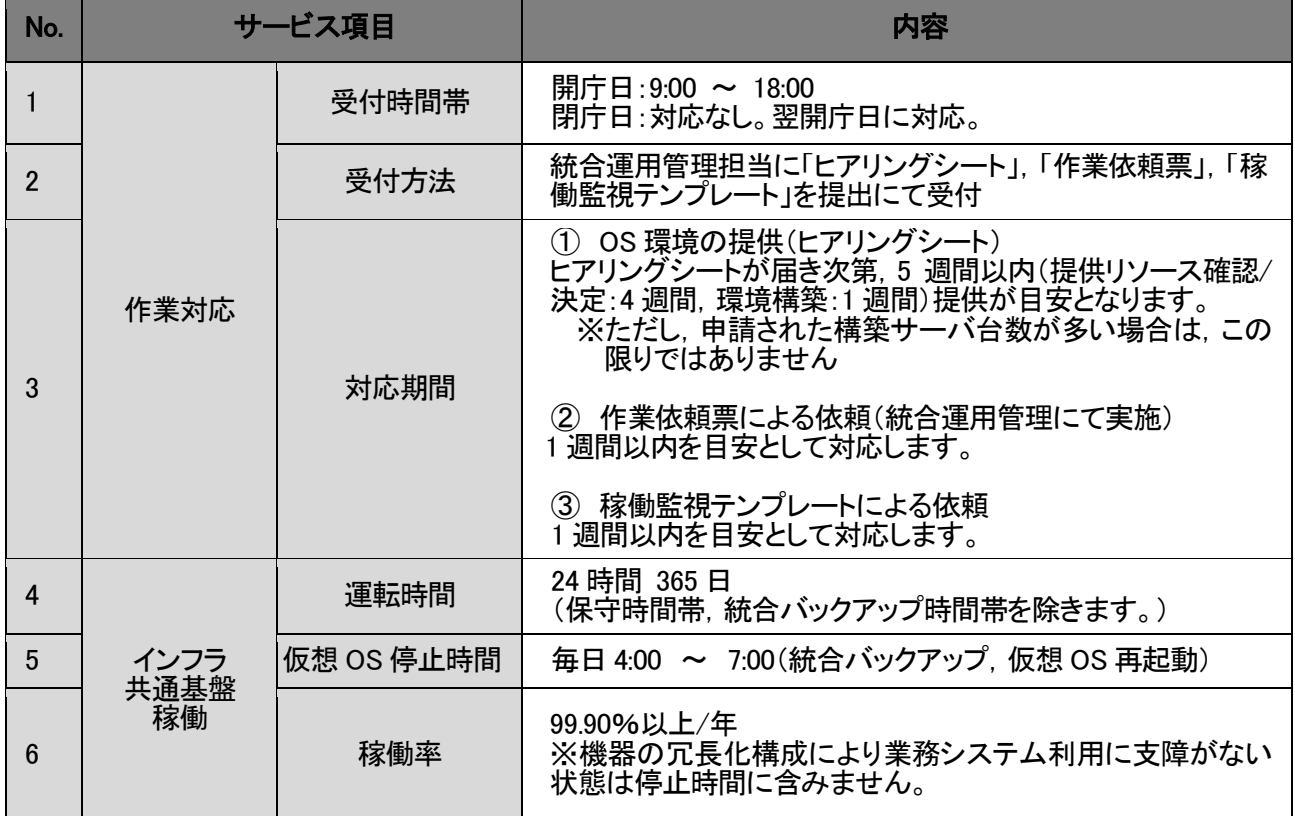

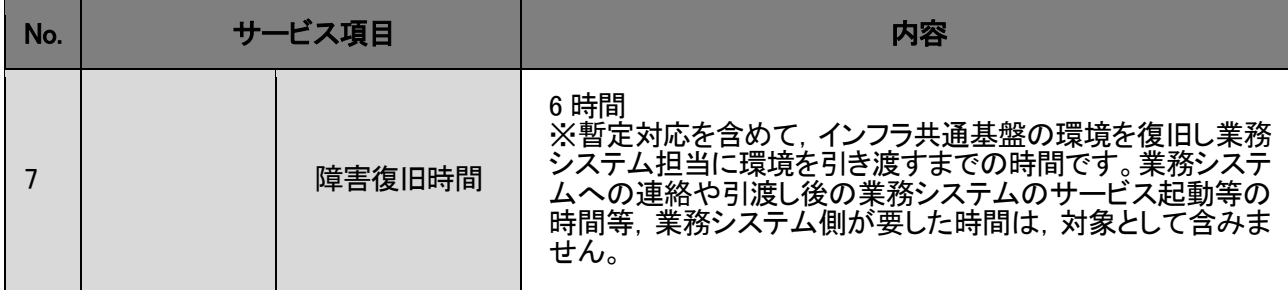

#### <span id="page-46-0"></span>5.3 インフラ共通基盤の環境変更について

インフラ共通基盤にて実施することが想定される環境変更を以下に記載します。

・OS,インフラ共通基盤提供ソフトウェアの重大な欠陥を解決するパッチの適用 ・インフラ共通基盤のソフトウェア更新による変更

環境変更の計画にあたってはインフラ共通基盤保守担当が,統合運用管理担当を介して変更に係 わる業務システム担当へ通知を行い,業務システムへの影響を配慮して実施します。

#### <span id="page-46-1"></span>5.4 業務システムの保守作業について

インフラ共通基盤上の業務システムの変更作業は,業務システム担当にて実施します。保守作 業時は業務システムへと接続する作業端末が必要になるため,統合運用管理事業者へ「作業依頼 票」を提出し,作業端末の貸出し手続きを実施いただきます。

#### <span id="page-46-2"></span>5.5 障害対応

「5.2 運用サービス」で定義したサービスレベルに従い,インフラ共通基盤で発生した障害に対 して,OSの復旧までの対応を行います。発生した障害のうち,他の業務システムでも発生の可能性 があるものについては,必要に応じて統合運用管理担当を介して情報発信を行います。

#### <span id="page-46-3"></span>5.6 システム改善

インフラ共通基盤では,全ての仮想OSの稼働状況を定期的に分析します。業務システムまたはイ ンフラ共通基盤全体の運用状況が向上する可能性が考えられる場合,リソース提供量の見直し等を 行ないます。また,インフラ共通基盤提供機能の改善のために標準ソフトウェアの設定変更等を計画 し、メンテナンスします。メンテナンスは「システム停止を伴わないメンテナンス」と「システム停止を伴 うメンテナンス」の 2 種類となります。

(1)システム停止を伴わないメンテナンス

業務システムの停止を伴わないインフラ共通基盤の簡易なメンテナンスは、終日調整可能と する。

(2)システム停止を伴うメンテナンス

 インフラ共通基盤では、ハードウェアの予防保守、アップデート作業等により、年に 1~2 回シ ステム停止を伴うメンテナンス日を設ける。なお、メンテナンス日は、関係者へ事前に通知する。

# <span id="page-47-0"></span>6.問合せ

# <span id="page-47-1"></span>6.1 本ドキュメントに関する問合せ先

本ドキュメントに関する問合せや,インフラ共通基盤,または統合運用管理に関する問合せは, 「別紙\_インフラ共通基盤利用基準に係る FAQ」をご確認の上、基盤共通受付(インフラ共通基盤責任 者)(※1)までご連絡ください。

(※1)メールアドレス:tougouunyou@city.fukuoka.lg.jp